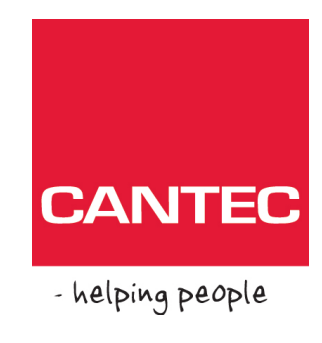

# Brukerhåndbok

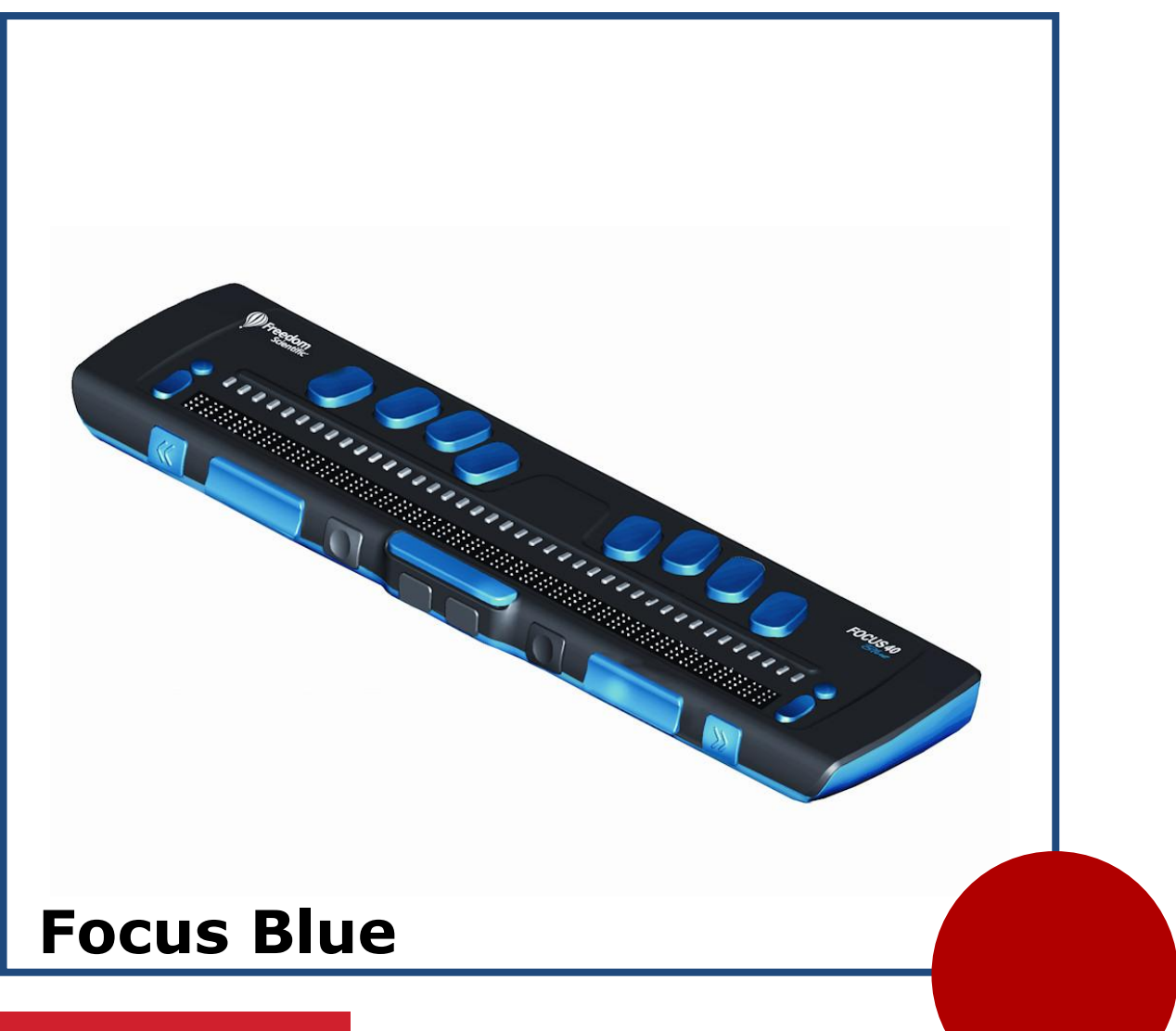

#### **Cantec AS**

Postadresse: Postboks 626, 1411 Kolbotn Besøksadresse: Sofiemyrveien 2, 1412 Sofiemyr

Tlf: 66 99 60 00

bestilling@cantec.no www.cantec.no

# **Innhold**

<span id="page-1-0"></span>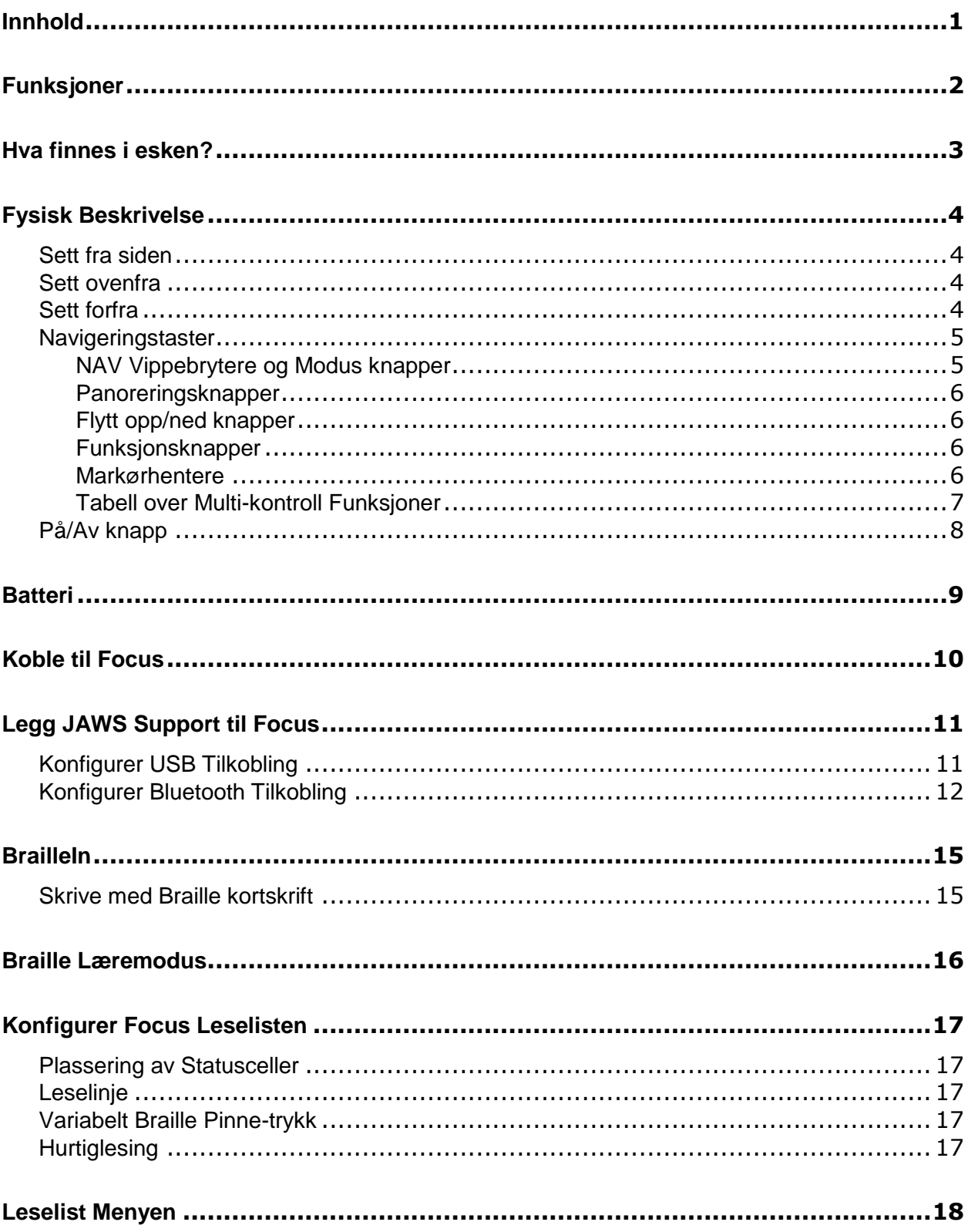

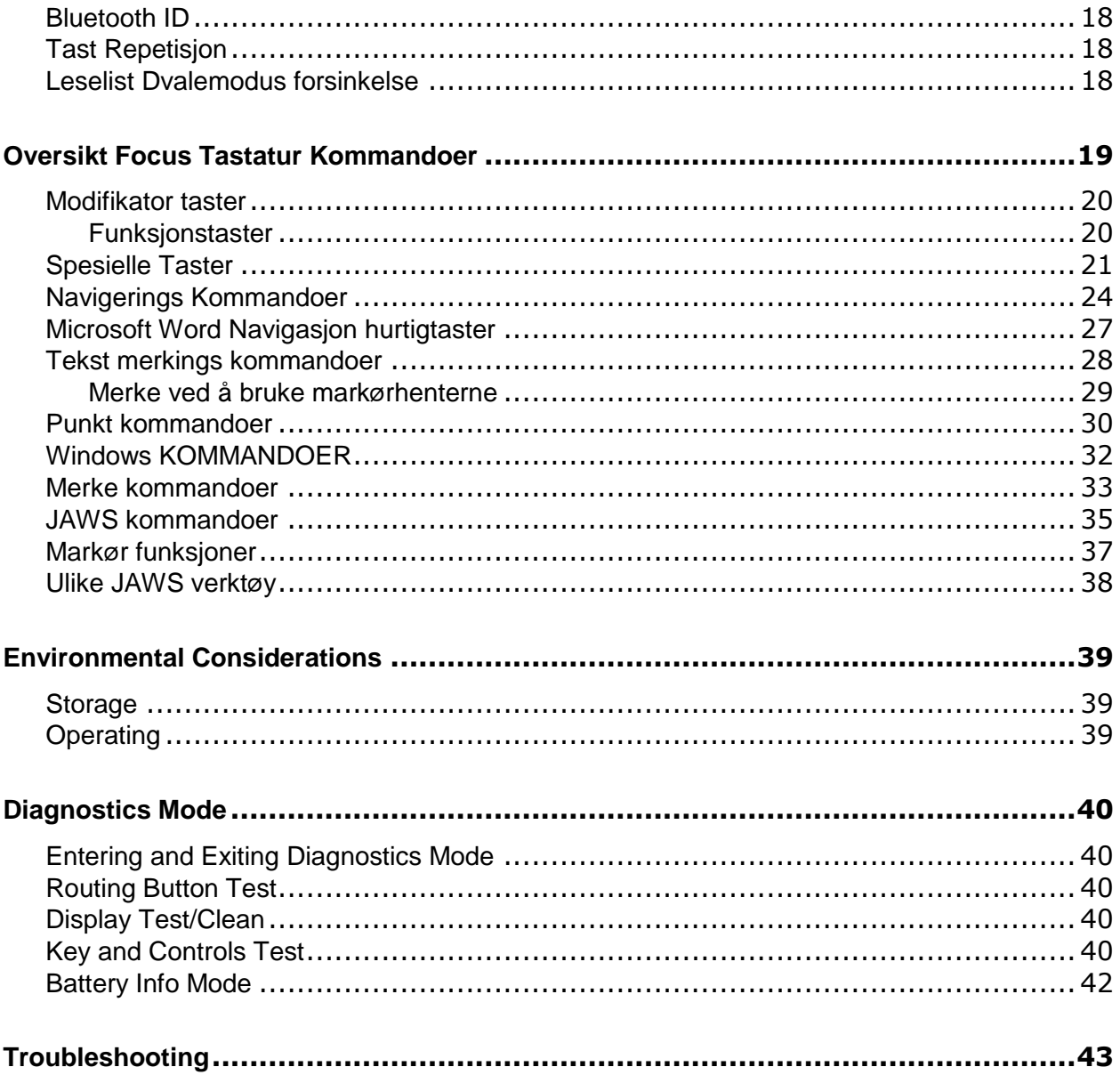

# **Funksjoner**

<span id="page-4-0"></span>Focus 40 Blue er en leselist som gir en kompakt og taktil tilgang til din datamaskin. Brukt sammen med en skjermleser, som for eksempel JAWS® for Windows, kan Focus 40 Blue bidra til å gi deg en bedre opplevelse ved datamaskinen.

Focus Blue har følgende funksjoner:

- 40 (eller 14) punktceller
- En Markørhenter over hver punktcelle
- 8-taster braille tastatur, med 2 ekstra SHIFT taster
- $\bullet$ 2 Panorerings knapper, 2 vippebrytere, og 2 Valg knapper
- En NAV Vippebryter og 1 Modus knapp på hver side av leselisten for  $\bullet$ hurtignavigering i filer, lister og menyer.
- VariBraille justerbart trykk på punktcellene  $\bullet$
- Konfigurerbare Status celler på hver side av leselisten  $\bullet$
- Hurtig Lese-modus for rask gjennomlesing av filer  $\bullet$
- USB tilkobling til PC  $\bullet$
- Bluetooth® trådløs tilkobling  $\bullet$
- Støtte for utvalgte mobiltelefoner og andre mobile enheter via tredje-part  $\bullet$ programvare

<span id="page-5-0"></span>Focus pakken inneholder følgende. Dersom noe av innholdet mangler, vennligst kontakt Cantec AS, tlf 66 99 60 00.

- Focus Blue leselist
- AC strømadapter
- USB kabel,
- Bæreveske
- Brukerhåndbok, norsk og engelsk
- $\bullet$  CD

#### <span id="page-6-1"></span><span id="page-6-0"></span>**Sett fra siden**

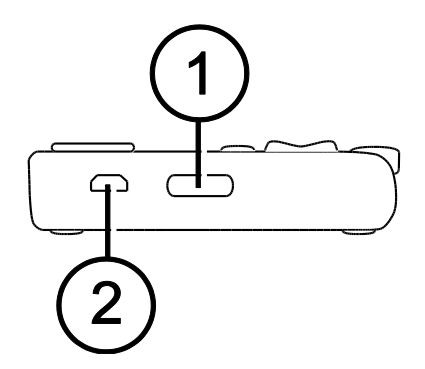

På venstre side av enheten, når du beveger deg fra forkanten og bakover, finner du en avlang Av/På knapp (1), og en standard mikro USB port (2). USB porten gjør det mulig å koble leselisten til en PC med den medfølgende USB kabelen, eller til strømadapteren.

#### <span id="page-6-2"></span>**Sett ovenfra**

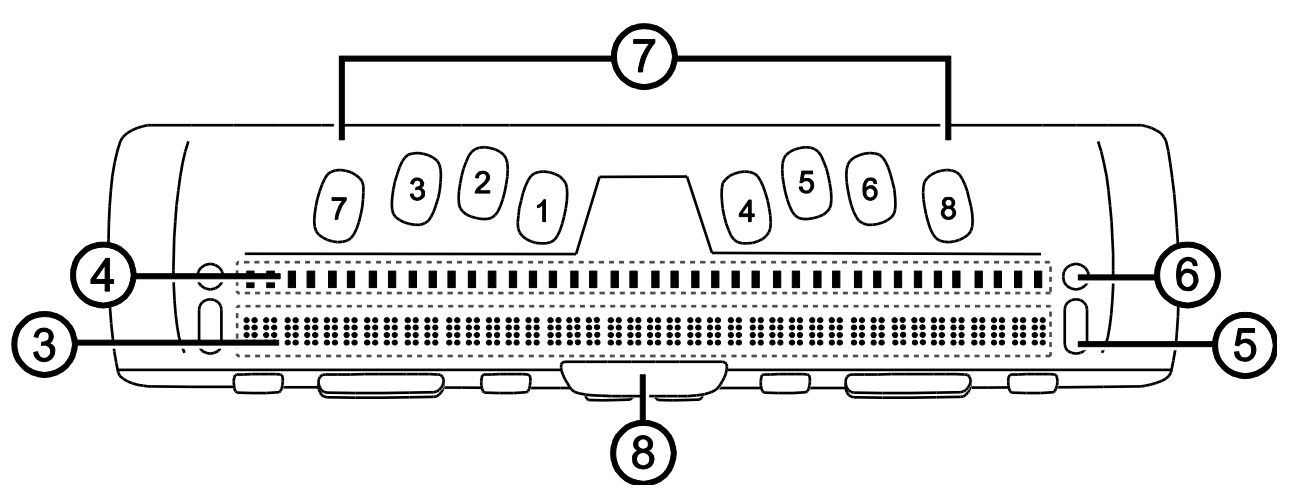

Leselisten med punktcellene (3) er plassert foran på oversiden av enheten. Det er en markørhenter (4) over hver punktcelle. På hver side av leselisten finnes NAV Vippebrytere (5), som brukes for navigering. Over NAV Vippebryter er en modus knapp (6) som lar deg velge mellom ulike navigasjonsmodi.

Plassert rett over markørhenterne finner du 8 taster, tilsvarende det du finner i et 8-punkt braille tastatur (7). De 8 tastene er fra venstre til høyre: 7, 3, 2, 1, 4, 5, 6, og 8. Disse tastene brukes for å skrive inn tekst eller kommandoer. Foran disse tastene, midt på enheten finner du **MELLOMROM** (8) tasten. Denne brukes sammen med tastaturet når du skal skrive inn en kommando.

#### <span id="page-6-3"></span>**Sett forfra**

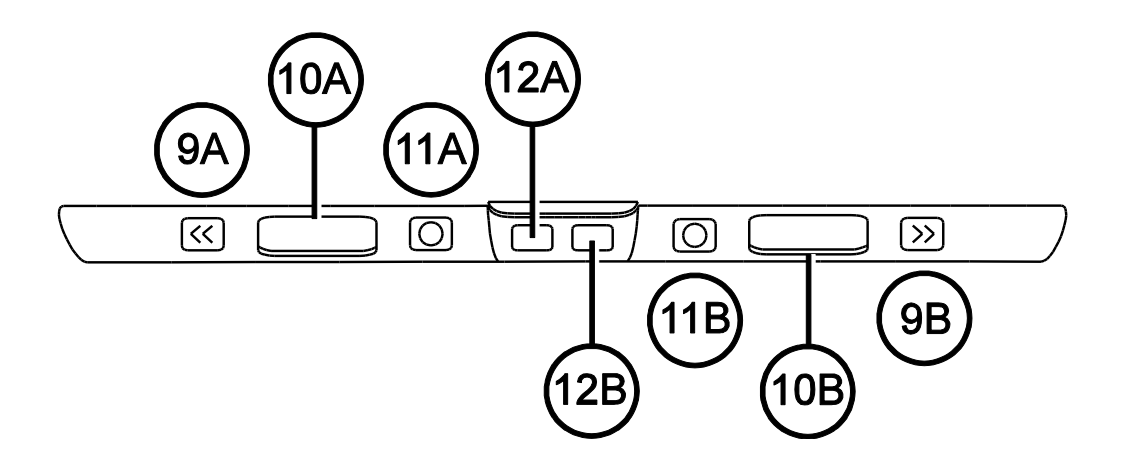

På forkanten av enheten finner du følgende navigeringstaster, plassert fra venstre mot høyre:

- $\bullet$ Panorer Venstre knapp (9A)
- Venstre Flytt opp/ned knapp (10A)
- Venstre Funksjonsknapp (11A)
- Venstre SHIFT tast (brukes sammen med MELLOMROM, punkttaster og andre taster for å skrive inn kommandoer) (12A)
- Høyre SHIFT tast (brukes sammen med MELLOMROM, punkttaster og andre taster for å skrive inn kommandoer) (12B)
- Høyre Funksionsknapp (11B)
- Høyre Flytt opp/ned knapp (10B)
- Panorer Høyre knapp (9B)

#### <span id="page-7-0"></span>**Navigeringstaster**

Focus Blue leselisten har: 2 NAV Vippebrytere, 2 Modus knapper, 2 Panoreringsknapper 2 Flytt opp/ned knapper, 2 Funksjonsknapper, og markørhentere over hver punktcelle. Gå til oversiktstabellen etter kapitlet om Markørhentere for en full oversikt over flerbruks kontroll funksjoner.

**Merk:** Dersom du bruker Focus leselisten sammen med tredjeparts programvare på en mobiltelefon eller annen mobil enhet, viser vi til programvare dokumentasjonen, ettersom noen av funksjonene kan være forskjellige fra det som er definert i JAWS.

#### <span id="page-7-1"></span>**NAV Vippebrytere og Modus knapper**

Focus NAV Vippebryterne lar deg flytte raskt gjennom filer, dialogbokser, lister og menyer. I en fil kan du flytte deg pr linje, setning, avsnitt, eller panorere forover eller bakover. For å bytte mellom de 4 ulike navigasjons modi, trykk på Modus knappen plassert over hver av NAV Vippebryterne. I en dialogboks kan du flytte mellom de tilgjengelige valgene, og utføre valg. I en meny kan du flytte opp og ned blant meny elementene.

#### <span id="page-8-0"></span>**Panoreringsknapper**

Focus panoreringsknappene (merket med et dobbelpil symbol) gir deg muligheten til å flytte leselisten en leselistelengde til venstre eller høyre hver gang du trykker knappen. Trykk panoreringsknappen foran til venstre på Focus leselisten for å flytte en leselist lengde til venstre. Trykk panoreringsknappen til høyre på Focus leselisten for å flytte en leselist lengde til høyre. Funksjonene til panoreringsknappene kan om ønskelig byttes om, slik at venstre knapp panorerer til høyre og høyre knapp panorerer til venstre. For mer informasjon henviser vi til JAWS Tastatur Manager.

#### <span id="page-8-1"></span>**Flytt opp/ned knapper**

Vippebryterne flytter deg opp og ned linje for linje. Trykk på toppen av vippebryteren for å flytte opp en linje, trykk på bunnen av vippebryteren for å flytte ned en linje. Vippebryterne i kombinasjon med Panoreringsknappene flytter deg til begynnelsen eller slutten av den linjen hvor markøren står. Trykk en panoreringsknapp og toppen av en vippebryter for å flytte til begynnelsen av linjen, og trykk en panoreringsknapp og bunnen av en vippebryter for å flytte til slutten av linjen.

#### <span id="page-8-2"></span>**Funksjonsknapper**

Brukt alene kontrollerer de konkave Funksjonsknappene Automatisk Flytt funksjonen. Brukt sammen med andre knapper utfører de ulike funksjoner.

#### <span id="page-8-3"></span>**Markørhentere**

Det finnes en Markørhenter over hver punktcelle. Trykk markørhenteren for å flytte markøren til denne posisjonen, eller velg en lenke på en hjemmeside eller epost melding. I linjemodus trykker du markørhenteren for å åpne en meny eller velge et menyelement.

Trykk og hold **VENSTRE** eller **HØYRE PANORERINGSKNAPP** mens du samtidig holder nede **MARKØRHENTEREN** for å simulere et høyre mus-klikk i den gitte posisjonen.

#### <span id="page-9-0"></span>**Tabell over Multi-kontroll Funksjoner**

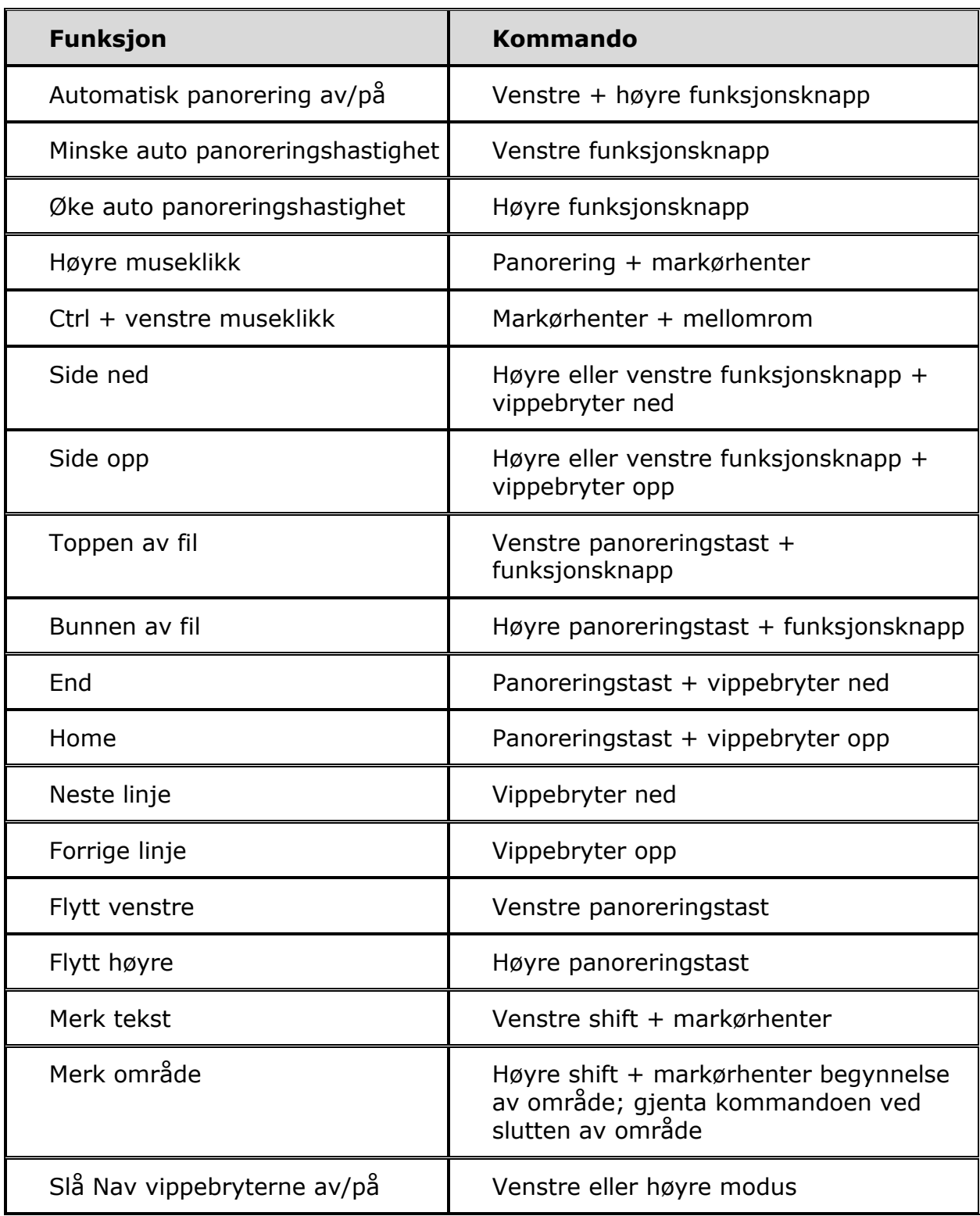

# <span id="page-10-0"></span>**På/Av knapp**

På/Av knappen slår Focus på eller av når den ikke er koblet til USB inngangen. Trykk og hold knappen i 3 sekunder for å slå leselisten på, og trykk og hold i 3 sekunder for å slå leselisten av.

<span id="page-11-0"></span>Focus Blue inneholder et internt batteri for Bluetooth. Når du bruker Focus Blue med en Bluetooth tilkobling kan du normalt regne med ca 20 timers batterikapasitet. For å sjekke batteristatus mens leselisten brukes, trykk På/Av knappen for å se batteriladningsnivå i prosent. Trykk en markørhenter eller en annen kontrollknapp for å komme tilbake til normal bruk.

Når ladningsnivået er 20 prosent, 10 prosent og 5 prosent, vises en lavt batterinivå advarsel, som betyr at leselisten bør kobles til strømladeren. Du kan fjerne meldingen ved å trykke en markørhenter. I tillegg vil, når batterinivået faller under 10 prosent, punkt 7 og 8 i de 5 siste cellene være hevet, slik at hver hevet pinne representerer 1 prosentpoeng. For eksempel, når ladenivået har falt til 1 prosent er det bare **PUNKT 8** i cellen lengst til høyre som er hevet.

Bruk den medfølgende Strømladeren for å lade det interne batteriet i Focus leselisten. Det tar ca 3 timer å lade batteriet, selv om Bluetooth tilkoblingen fremdeles er aktiv. Ladetiden er kortere om batteriet ikke er helt utladet når ladingen starter. Focus lades også når den er koblet til en PC via USB ved hjelp av den medfølgende kabelen. Vær imidlertid oppmerksom på at ladingen tar lenger tid via USB enn med den medfølgende strømadapteren. Du kan trygt fortsette å bruke Focus mens den lades.

**OBS:** Focus inneholder ingen service deler. Fare for Høyspent støt

# **Koble til Focus**

<span id="page-12-0"></span>Du kan koble Focus leselisten din til datamaskinen ved å bruke enten USB tilkoblingen eller Bluetooth. Kobler du til via USB får leselisten strøm fra datamaskinen, og batteriene i leselisten lades mens du bruker den.

Så snart du kobler USB kabelen til datamaskinen slår Focus seg på, og når kabelen fjernes slår Focus seg av. Dersom du trykker På/Av knappen mens Focus er koblet til USB viser leselisten modell, firmware versjon, batteri status, og tilkoblingstype (USB) i de siste 3 cellene. Et rykk på en markørhenter bringer Focus tilbake til vanlig operasjons modus.

Bluetooth er en trådløs kommunikasjonsteknologi for kortere avstander. Enheter med Bluetooth mulighet kan kommunisere med hverandre over avstander på ca 10 meter, uten å ha behov for en fysisk tilkobling. Når du bruker Bluetooth tilkoblingen i Focus betyr det at du ikke behøver å bekymre deg om noen kabler, og at du for eksempel kan sitte i sofaen og ha glede av både leselisten og tastaturet, i kombinasjon med datamaskinen som kan stå på den andre siden av rommet.

For å kunne bruke Bluetooth må det etableres et partnerskap mellom Bluetooth enhetene. De fleste moderne notebook datamaskiner, smarttelefoner, og noen modeller av stasjonære datamaskiner har innebygget støtte for Bluetooth. Dersom datamaskinen din ikke har innebygget støtte for Bluetooth må du gå til anskaffelse av en ekstern USB Bluetooth adapter, og installere de nødvendige driverne for at enhetene skal kunne brukes sammen.

# **Legg JAWS Support til Focus**

<span id="page-13-0"></span>Dersom du bruker Focus Blue sammen med JAWS versjon 10 eller tidligere, må du først installere driveren som finnes på den medfølgende CD'en før du kobler Focus til datamaskinen.

**Merk:** Koble Focus fra datamaskinen mens du utfører de følgende trinnene. Dersom Focus er tilkoblet fører det til feil i installasjonen, som igjen fører til at Focus ikke fungerer korrekt.

- Sett inn Focus Blue CD'en. Når Freedom Scientific Focus Setup dialogboksen åpnes velger Install Windows driver. Du hører en serie klikk når driveren er installert.
- Når installasjonen er avsluttet velger du OK knappen for å restarte datamaskinen.

JAWS 11 og senere versjoner installerer automatisk de filene som er nødvendige for å bruke Focus Blue. Pass på at JAWS 11 eller senere versjoner er installert og kjører før du forsøker å etablere en USB eller Bluetooth tilkobling med Focus Blue.

**Merk:** Dersom du velger å bruke Focus leselisten sammen med en tredjepart skjermleser må du først installere driveren fra CD'en. Etter at installasjonen er avsluttet må du konsultere skjermleser dokumentasjonen for informasjon om hvordan du skal konfigurere og bruke Focus med forskjellige programmer, ettersom enkelte kommandoer kan variere.

## <span id="page-13-1"></span>**Konfigurer USB Tilkobling**

For å konfigurere Focus Ble leselisten for bruk sammen med JAWS via USB tilkobling gjør du følgende:

- Sett opp en USB tilkobling mellom Focus og datamaskinen ved hjelp av den medfølgende USB kabelen.
- Windows gjenkjenner leselisten og installerer de nødvendige driverne.

#### **Merk:** Windows XP viser meldingen Ny maskinvare funnet, og ber deg velge driveren. Velg alternativet Automatisk installasjon, og velg fullfør for å avslutte installasjonen.

Så snart Windows har bekreftet at dem nye maskinvaren er installert lukker du vinduet og restarter JAWS. JAWS vil automatisk kjenne igjen og begynne å bruke Focus Blue leselisten.

#### <span id="page-14-0"></span>**Konfigurer Bluetooth Tilkobling**

For å bruke Focus Blue med JAWS trådløst over Bluetooth, må du først etablere et Bluetooth partnerskap mellom Focus og datamaskinen.

For å etablere et Bluetooth partnerskap mellom Focus leselisten og datamaskinen i Windows 7 eller Vista, gjør følgende:

- Kontroller at Bluetooth er aktivert på datamaskinen som kjører JAWS.  $\bullet$ Dersom du bruker en ekstern Bluetooth adapter kobler du den til og kontrollerer at den fungerer korrekt.
- Slå på Focus leselisten. Firmware version og batteri status vises.
- På datamaskinen går du til Kontrollpanelet og skriver Bluetooth i Søk feltet.
- Trykk **TAB** for å flytte til Legg til Bluetooth enhet, og trykk **ENTER**.  $\bullet$ Datamaskinen vil begynne å søke etter Bluetooth enheter. Dette kan ta flere sekunder. Focus er plassert i listen når søket avsluttes.
- Bruk **PILTASTENE** for å velge Focus leselisten fra listen, for eksempel Focus 40 BT, og velg Neste. Dersom Focus leselisten ikke finnes, kontroller at den er slått på, og prøv en gang til.
- Velg Parrekode knappen, skriv 0000 i innskrivingsfeltet, og velg Neste.
- Etter noen sekunder får du beskjed om at Bluetooth enheten er tilkoblet. Velg Lukk knappen.

Dersom du bruker JAWS 12 eller tidligere versjoner må du finne nummeret på den utgående porten som er tildelt Focus, ettersom dette er den porten JAWS vil bruke for å kommunisere med Focus leselisten. For å se informasjon om COM porten velger du Endre Bluetooth Innstillinger dialogboksen, og går deretter til COM Porter siden. JAWS 13 og senere versjoner gjenkjenner automatisk den riktige COM porten.

For å etablere et Bluetooth partnerskap mellom Focus leselisten og en datamaskin som kjører Windows XP, gjør følgende:

- Kontroller at Bluetooth er aktivert på datamaskinen som kjører JAWS.  $\bullet$ Dersom du bruker en ekstern Bluetooth adapter kobler du den til og kontrollerer at den fungerer korrekt.
- Slå på Focus leselisten. Firmware versjon og batteri status vises.
- På datamaskinen går du til Kontrollpanelet og skriver Bluetooth i Søk feltet.
- Når Bluetooth Enheter dialogboksen åpnes trykker du **TAB** for å flytte til Legg Til knappen, og trykker **ENTER**.
- Trykk MELLOMROM for å velge My device is set up and ready to be found avkryssingsboksen, og velg deretter Neste for å starte søket etter Bluetooth enheter. Dette kan ta flere sekunder. Focus er plassert i listen når søket avsluttes.
- Bruk **PILTASTENE** for å velge Focus leselisten fra listen, for eksempel Focus 40 BT, og velg Neste. Dersom Focus leselisten ikke finnes, kontroller at den er slått på, og prøv en gang til.
- Velg bruk koden som finnes i dokumentasjon flervalgsknappen, trykk **TAB** for å flytte til innskrivingsfeltet, skriv 0000, og velg Neste.
- Etter noen sekunder får du beskjed om at Bluetooth enheten er  $\bullet$ tilkoblet, og utgående og innkommende COM Port informasjon vises. Dersom du bruker JAWS 12 eller tidligere noterer du nummeret på utgående COM Port ettersom dette er den porten JAWS vil bruke for å kommunisere med Focus leselisten.
- Velg Avslutt for å lukke Veilederen, og deretter OK for å lukke Bluetooth Enheter dialogboksen og lagre innstillingene.

#### **Merk:** Innstillingene blir ikke lagret dersom du ikke går ut av både Veilederen og Bluetooth Enheter dialogboksen som beskrevet i steg 9.

Du må nå konfigurere JAWS for å bruke Bluetooth tilkoblingen. Legg merke til at det ikke er nødvendig å etablere en USB tilkobling før du bruker Bluetooth. Dersom du ikke allerede har etablert en USB tilkobling til Focus leselisten, gjør følgende:

- Trykk **INSERT+J** for å åpne JAWS vinduet.
- Trykk **ALT+I** for å åpne Innstillinger menyen, og velg Leselist for å åpne Grunnleggende Leselist Innstillinger dialogboksen.
- Trykk **TAB** for å flytte til Legg til Leselist knappen, og **ENTER**.
- I listen over leselister velger du Focus, og trykker **MELLOMROM**, deretter velger du Neste.
- $\bullet$ Dersom du bruker JAWS 13 eller senere versjoner, velger du Bluetooth i Velg utgående port kombinasjonsboksen. Hvis ikke velger du den porten som har det nummeret som ble vist etter at du hadde avsluttet parringen med Focus leselisten.
- Velg neste, og kontroller at Focus er valgt som standard leselist.
- Velg Avslutt, og du blir deretter bedt om å restarte JAWS for at  $\bullet$ endringene skal bli lagret. Velg OK for å lukke meldingen, og OK en gang til for å Lukke Grunnleggende Leselist Innstillinger dialogboksen.
- $\bullet$ Gå ut av dialogboksen og restart JAWS. Focus Blue kommuniserer nå med JAWS via Bluetooth. Dersom du bruker JAWS 13 eller senere versjoner vil JAWS automatisk finne den korrekte Bluetooth serielle porten.

Dersom du for tiden bruker Focus leselisten via USB, og du ønsker å bytte til tilkobling via Bluetooth, gjør følgende:

Trykk **INSERT+J** for å åpne JAWS vinduet.

- Trykk **ALT+I** for å åpne Innstillinger menyen, og velg Leselist for å åpne Grunnleggende Leselist Innstillinger dialogboksen.
- I Standard Leselist kombinasjonsboksen kontrollerer du at Focus leselisten er valgt, og velger deretter Endre Innstillinger.
- Dersom du bruker JAWS 13 eller senere versjoner, velger du Bluetooth i  $\bullet$ Velg utgående port kombinasjonsboksen. Hvis ikke velger du den porten som har det nummeret som ble vist etter at du hadde avsluttet parringen med Focus leselisten.
- Velg OK, og du blir deretter bedt om å restarte JAWS for at endringene skal bli lagret. Velg OK for å lukke meldingen, og OK en gang til for å Lukke Grunnleggende Leselist Innstillinger dialogboksen.
- $\bullet$ Gå ut av dialogboksen og restart JAWS. Focus Blue kommuniserer nå med JAWS via Bluetooth. Dersom du bruker JAWS 13 eller senere versjoner vil JAWS automatisk finne den korrekte Bluetooth serielle porten.

Etter at JAWS er konfigurert for å kommunisere med Focus Blue via Bluetooth kan du veksle frem og tilbake mellom USB og Bluetooth, og JAWS vil automatisk gjenkjenne tilkoblingen uten at det er nødvendig å endre noen innstillinger. For eksempel, dersom du kobler til USB kabelen og restarter JAWS fungerer leselisten med JAWS via USB. Dersom du kobler fra USB kabelen, slår på Focus Blue og restarter JAWS fungerer leselisten med JAWS via Bluetooth.

For å kontrollere batteri status trykker du På/Av knappen for å få vist gjenværende prosent batterikapasitet. Bokstavene "BT" vises dessuten i de 2 siste posisjonene for å indikere at Bluetooth er aktivert. Trykk en markørhenter for å komme tilbake til vanlig operasjon.

<span id="page-17-0"></span>BrailleIn™ funksjonen gir deg mulighet til å bruke punkttastaturet på Focus leselisten for å styre datamaskinen med både Windows og program spesifikke kommandoer. Du kan dessuten skrive i punkt kortskrift eller vanlig punktskrift fra leselist tastaturet. Fordelen er selvsagt at du ikke behøver å bytte mellom datamaskinens og leselistens tastatur, eller skrive på en spesiell måte for å skrive i punkt kortskrift for å styre datamaskinen eller programmene. For en oversikt over tastkombinasjonene viser vi til oversikten Focus Tastaturkommandoer i denne brukerhåndboken.

## <span id="page-17-1"></span>**Skrive med Braille kortskrift**

Med BrailleIn, når du skriver i punkt kortskrift på Focus Blue, blir det du skriver med en gang oversatt til vanlig tekst i den gjeldende eposten, dokumentet eller skjemat. Dersom en programspesifikk editeringsboks ikke støtter kortskrift får du beskjeden "Computer Braille" når støttemeldinger er aktivert.

Punkt kortskrift er slått av som standard. For å slå det på, gjør følgende:

- Trykk **INSERT+F2**, og velg Settings Center.
- I Søk editeringsboksen skriver du "Contracted Braille Translation" uten anførselstegn.
- Trykk **PIL NED** for å flytte til Contracted Braille Translation i den filtrerte listen i trevisningen.
- Trykk deretter **MELLOMROM** for å gå igjennom de ulike innstillingene i Contracted Braille Translation kombinasjonsboksen.

Tilgjengelige innstillinger er Av, bare Output, og Input og Output. Når valget er satt til Av kan du ikke lese eller skrive i punkt kortskrift med leselisten. Når valget er satt til bare Output kan du lese punkt kortskrift på leselisten, men du kan bare skrive inn i vanlig punktskrift på punkttastaturet. Når valget er satt til Input og Output kan du både lese og skrive i punkt kortskrift ved hjelp av leselisten. Standard innstilling er Av.

#### **Merk:** Contracted Braille Translation kan også slås på eller av ved å bruke Translation Options (**INSERT+V**) i de programmene hvor det er tilgjengelig.

# **Braille Læremodus**

<span id="page-18-0"></span>Braille Læremodus er et treningsverktøy for å lære punktskrift. Når Braille Læremodus er slått på leser JAWS bokstaven i en celle når du trykker på markørhenteren rett over cellen. Når du trykker markørhenteren sammen med den venstre eller høyre Modus valg knapp leser og staver JAWS ordet skrevet i punktskrift. For å aktivere Braille Læremodus gjør du som følger:

- Kontroller at Focus leselistene er koblet til datamaskinen, enten med  $\bullet$ USB eller via Bluetooth.
- Gjør et av følgende:
- Trykk **CTRL+INSERT+B** for å åpne Adjust Braille Options dialogboksen (JAWS 12 eller tidligere), eller
- Trykk **INSERT+V** for å åpne Quick Settings (JAWS 13 eller senere) eller  $\bullet$ Adjust JAWS Options dialogboksen (JAWS 12 eller tidligere).
- Begynn å skrive ordet "opplæring" til opplæringsmodus kommer frem, og trykk deretter **MELLOMROM** for å slå Opplæringsmodus på. Dersom du bruker Quick Settings i JAWS 13, trykker du først **TAB** for å flytte til listen over søkeresultat, og trykker deretter **MELLOMROM**. Opplæringsmodus forblir på inntil den blir skrudd av, eller inntil JAWS restartes.

II tillegg er følgende funksjoner tilgjengelig, selv når Opplæringsmodus er slått av:

- Trykk **Funksjonsknapp + MARKØRHENTER** for å få JAWS til å lese punktkarakteren i cellen, eller
- Trykk **MARKØRHENTER + Funksjonsknapp** for å få JAWS til å lese opp og stave ordet skrevet i punktskrift.

Dette kan være nyttig når du har behov for en rask påminnelse, men ikke ønsker å gå gjennom prosessen med å starte Opplæringsmodus.

**Merk:** JAWS går tilbake til å fungere som vanlig etter at bokstaven eller ordet er lest opp.

# **Konfigurer Focus Leselisten**

<span id="page-19-0"></span>Focus leselisten har flere funksjoner som kan tilpasses dine behov. Du kan justere plasseringen av statuscellene, definere start- og sluttposisjonen på leselinjen, justere pinnetrykket i punktcellene og aktivere Hurtiglesing modus.

Disse innstillingene kan alle endres ved å bruke Settings Center (JAWS 12 eller senere). I Settings Center, velger du Punkt, deretter Avansert. For mer informasjon om bruken av Settings Center, viser vi til JAWS Hjelp for Settings Center. Hvis du bruker JAWS 11 eller tidligere endres disse innstillingene i JAWS Konfigurasjonsverktøyet.

#### <span id="page-19-1"></span>**Plassering av Statusceller**

Du kan bestemme om Statuscellene skal være plassert til venstre eller høyre på leselisten, eller ikke vises i det hele tatt. Som standard er Statuscellene plassert på venstre side.

## <span id="page-19-2"></span>**Leselinje**

Bestem start- og sluttposisjonen for hvor leselisten skal vise informasjon. Bruk Reading Line edit spin boxes for å bestemme mellom hvilke celler på leselisten informasjon skal vises. Standard innstilling er avhengig av plasseringen av statuscellene og lengden på leselisten.

## <span id="page-19-3"></span>**Variabelt Braille Pinne-trykk**

Bestem pinnetrykket i punktcellene på Focus leselisten. Du kan velge mellom 5 nivåer. Finn det nivået som passer best til følsomheten i fingrene dine.

# <span id="page-19-4"></span>**Hurtiglesing**

Still inn Focus 40 Blue til å bruke bare 20 celler. Ved å begrense leselisten til bare 20 celler kan det hende at du kan øke lesehastigheten din. Når Hurtiglesing er aktivert i Focus punktinnstillinger dialogen, er Plassering av Statusceller og leselinje innstillingene deaktivert.

<span id="page-20-0"></span>Ved å trykke **PUNKTENE 1-4-7-8** mens Focus statusinformasjon vises aktiverer du en meny hvor du kan endre Focus leselistens Bluetooth ID, endre tasterepetisjonen for NAV vippebryterne, og endre tiden det tar fra du har trykket en tast, og til leselisten går i dvalemodus.

Når menyen åpner første gang står du i Bluetooth ID valget. For å flytte gjennom listen av tilgjengelige alternativer, trykk **PUNKTENE 4-5** eller **PUNKTENE 1-2.** For å flytte til de ulike alternativene for et valg, bruk **Vippebryterne**. For å gå ut av menyen, og lagre eventuelle endringer, trykk **PUNKT 8**. Trykk **Z** (**PUNKTENE 1-3-5-6)** for å gå ut av menyen uten å lagre noen endringer. Begge disse kommandoene vil også tilbakestille leselisten til vanlig operasjon.

De tilgjengelige meny alternativene er beskrevet i de følgende kapitlene.

#### <span id="page-20-1"></span>**Bluetooth ID**

Dette valget viser Bluetooth ID brukt av Focus 40 Blue for å identifisere seg når den skal parres med en datamaskin eller en mobiltelefon. Standard Bluetooth ID for Focus 40 er Focus 40 BT. Du kan også endre Iden til Focus 40 BT pluss den 8-sifrede MAC adressen. Ved å bruke Bluetooth MAC adressen blir Focus leselisten din mer unik, ettersom denne adressen er forskjellig fra leselist til leselist, og kan være nyttig hvis du er i et område hvor det kan være flere Focus Blue leselister tilstede, som alle skal parres mot en datamaskin.

## <span id="page-20-2"></span>**Tast Repetisjon**

Dette valget kontrollerer hvor raskt NAV Rockers på leselisten skal gjenta et tastetrykk når de holdes nede, som for eksempel når du skal bla hurtig gjennom en liste. De 4 tilgjengelige innstillingene er Av, Sakte, Middels og Raskt. Av er vist ved en full punktcelle helt til venstre på leselisten i celle 1. 2 Fulle punktceller til venstre indikerer sakte, 3 fulle punktceller indikerer middels, og 4 fulle punktceller indikerer Raskt. Som standard vises 2 fulle punktceller, hvilket betyr at repetisjonshastigheten er satt til Sakte.

#### <span id="page-20-3"></span>**Leselist Dvalemodus forsinkelse**

Dette menyvalget lar deg velge hvor lenge Focus leselisten skal vente fra du har trykket en tast, og til den skal gå i dvalemodus. Du kan velge mellom følgende alternativer: 5, 15, 30 eller 45 minutter uten aktivitet før den går i dvalemodus. Tallet 5 angis med **Punktene 2-6**, 15 med **Punkt 2** og **Punktene 2-6**, 30 med **Punktene 2-5** og **Punktene 3-5-6**, og 45 med **Punktene 2-5-6** og **Punktene 2-6**.

# **Oversikt Focus Tastatur Kommandoer**

<span id="page-21-0"></span>Dette kapitlet beskriver Tastatur kommandoene for JAWS og Focus leselisten. Kommandoene er delt inn i modifikator taster, funksjons taster, spesialtaster, navigasjons kommandoer, Microsoft Word navigasjons hurtigtaster, tekst valg kommandoer, Punkt kommandoer, Windows kommandoer, valg kommandoer, JAWS kommandoer, markør funksjoner, og generelle funksjoner. Focus kommandoer baserer seg konsekvent på JAWS og Windows kommandoer. Dersom du er kjent med JAWS og Windows tastatur kommandoer, vil Focus kommandoer være enkle å lære. Hvis du gjør deg kjent med Focus kommandoer vil JAWS og Windows kommandoer på samme måte være enkle å lære.

Tastekombinasjonene som vises her er for JAWS 12 eller senere versjoner. For å se tastekommandoene for tidligere versjoner av JAWS henviser vi til Freedom Scientific leselist dokumentasjonen på <http://www.freedomscientific.com/documentation/displays.asp>.

**Merk:** Noen av disse kommandoene dupliserer funksjonene til panorerings knapper, vippebrytere, og funksjonsknapper, som er nevnt tidligere i brukerhåndboken.

#### <span id="page-22-0"></span>**Modifikator taster**

Bruk modifikator tastene for å simulere en tastekombinasjon som inneholder **CTRL**, **ALT**, **WINDOWS Tast**, **SHIFT**, eller JAWS Tasten (**INSERT**). For å bruke disse tastene når du utfører et tastetrykk, gjør følgende:

- 1. Hold nede **PUNKT 8** og trykk deretter den tilordnede modifikator tasten i tastekommandoen. Modifikator tastetrykkene vises i følgende tabell.
- 2. Etter at du har laget modifikator delen av tastekommandoen, slipp opp tastene, og tast resten av tastekombinasjonen. For eksempel, for å gjøre tastekombinasjonen **CTRL+SHIFT+V**, trykker du **PUNKTENE 3- 7-8-MELLOMROM**, slipper opp tastene, og deretter trykker du **V** (**PUNKTENE 1-2-3-6**).

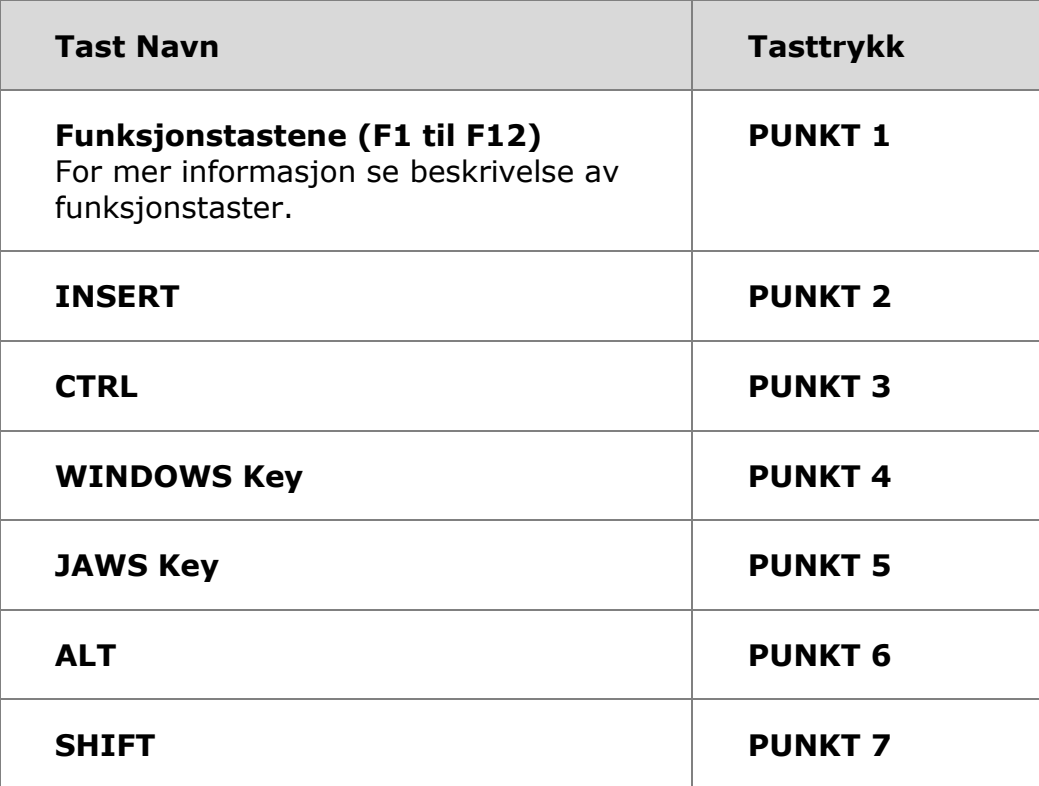

#### <span id="page-22-1"></span>**Funksjonstaster**

For å simulerer funksjonstaster (**F1** til **F12**), trykk **PUNKTENE 1-8 mellomrom** etterfulgt av **A** til **L** (som tilsvarer 1 til 12). For eksempel, for å simulere **F6** tasten, trykk **PUNKTENE 1-8-mellomrom**, deretter **F** (**PUNKTENE 1-2-4**). Dersom funksjonstasten er del av en tastekombinasjon, legg til de nødvendige modifikatorer mens du holder nede **PUNKTENE 1-8 mellomrom**. For eksempel, for å simulerer tastekombinasjonen **INSERT+F2**, trykk **PUNKTENE 1-2-8-mellomrom.** , deretter **B** (**PUNKTENE 1-2**).

## <span id="page-23-0"></span>**Spesielle Taster**

Bruk disse tastekombinasjonene for å simulere visse taster som ikke er tilgjengelige på Focus punkt tastaturet. Disse tastene kan kombineres med modifikator taster nevnt tidligere. Tegnsetting og andre symboler blir skrevet inn i kortskrift format dersom kortskrift oversettelse er satt til Input og Output. For best mulig oversikt vises både tastekombinasjonen og punktmønsteret. Dersom det ikke finnes et punktmønster vises en bindestrek i tabellcellen.

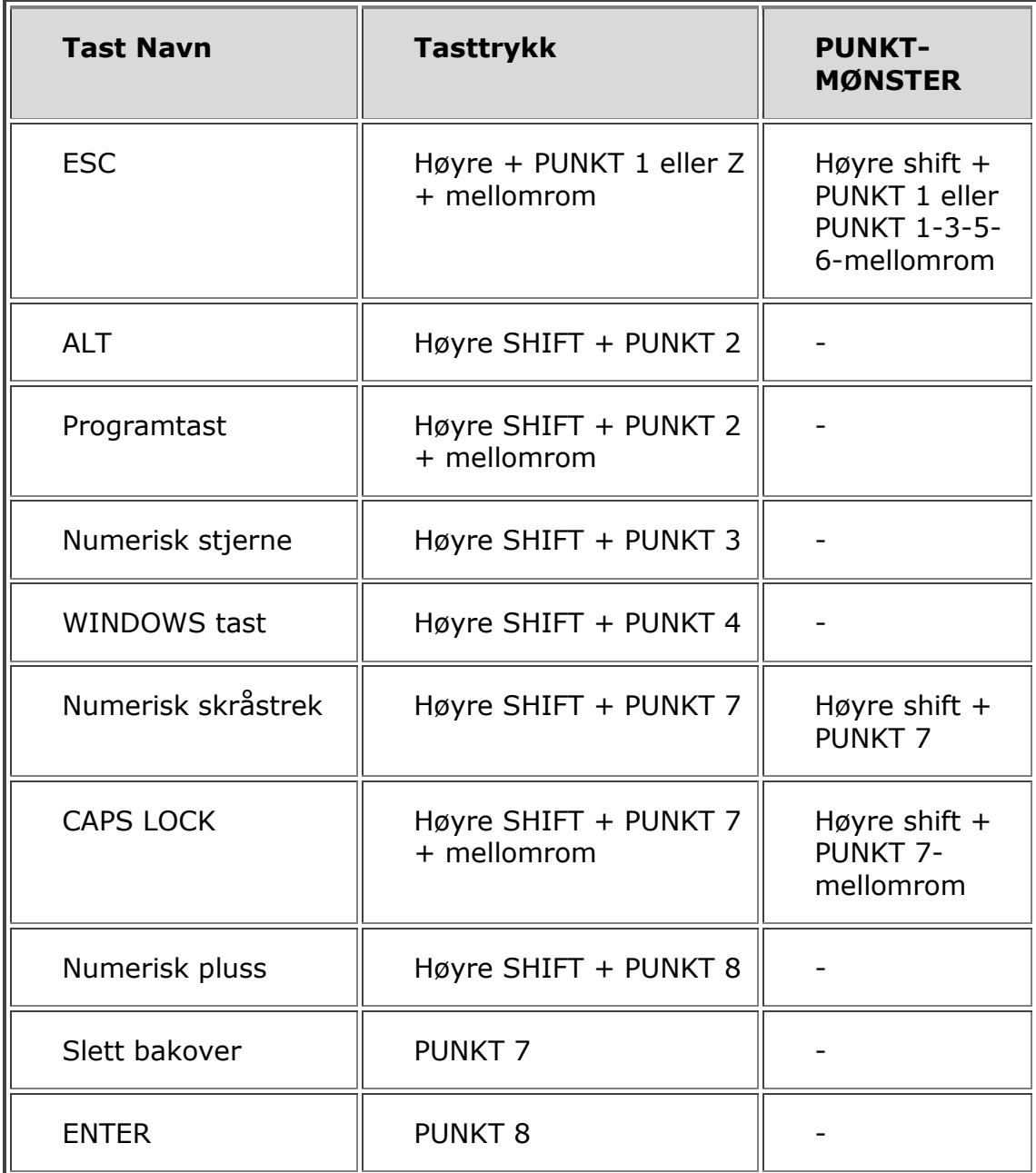

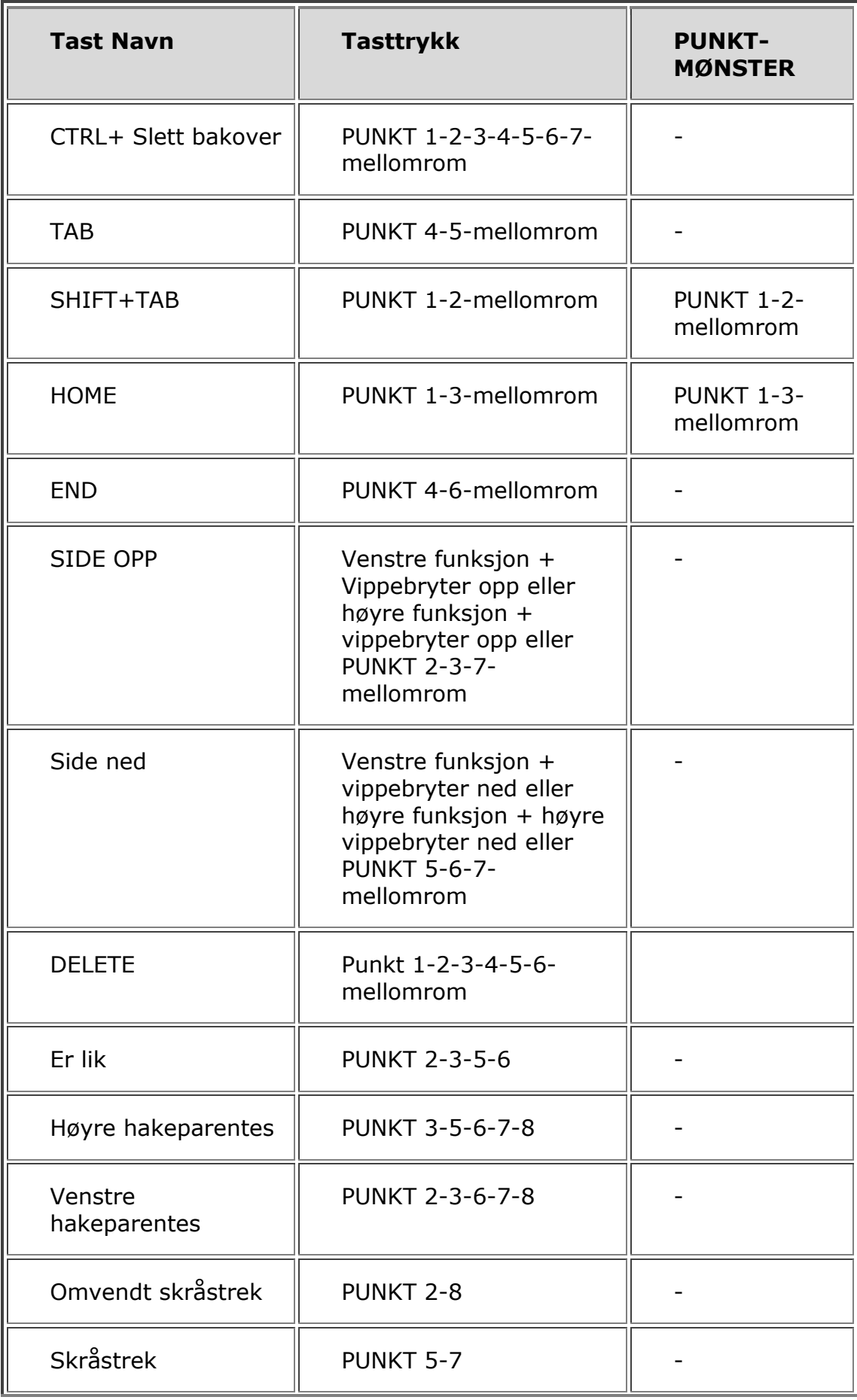

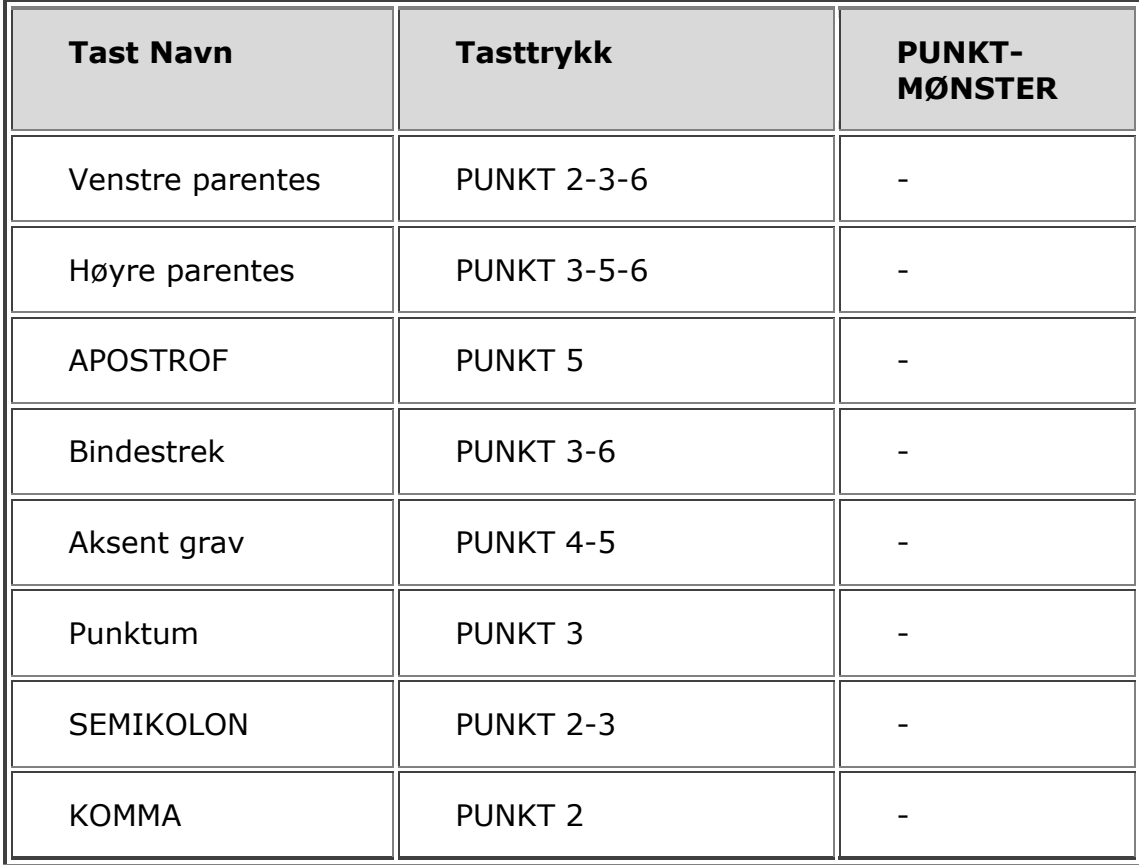

## <span id="page-26-0"></span>**Navigerings Kommandoer**

Bruk disse tastekombinasjonene for å utføre ulike JAWS navigasjonskommandoer. Både tastekombinasjoner og Punktmønster vises i tabellen. Dersom det ikke finnes et punktmønster vises en bindestrek i tabellen.

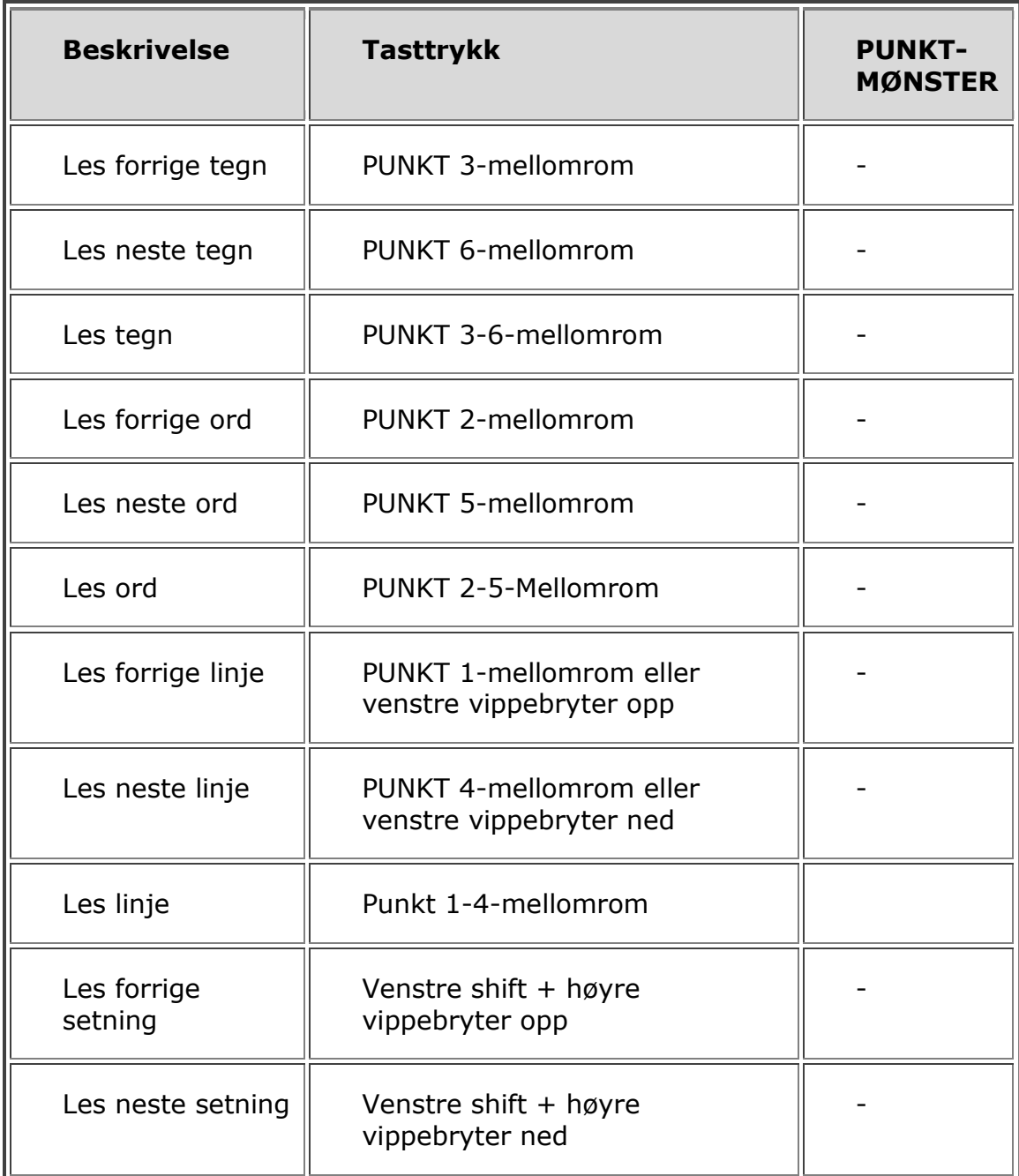

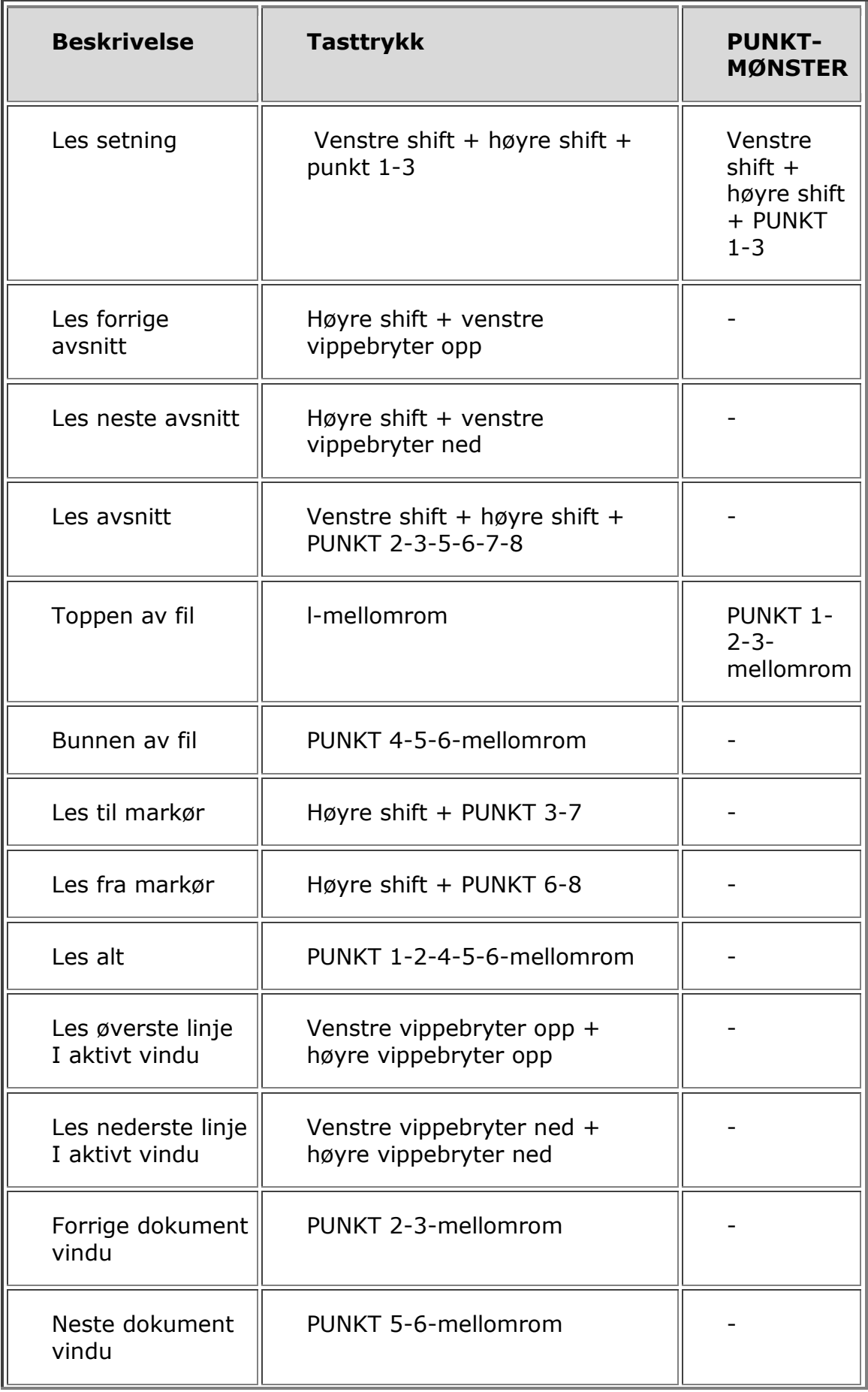

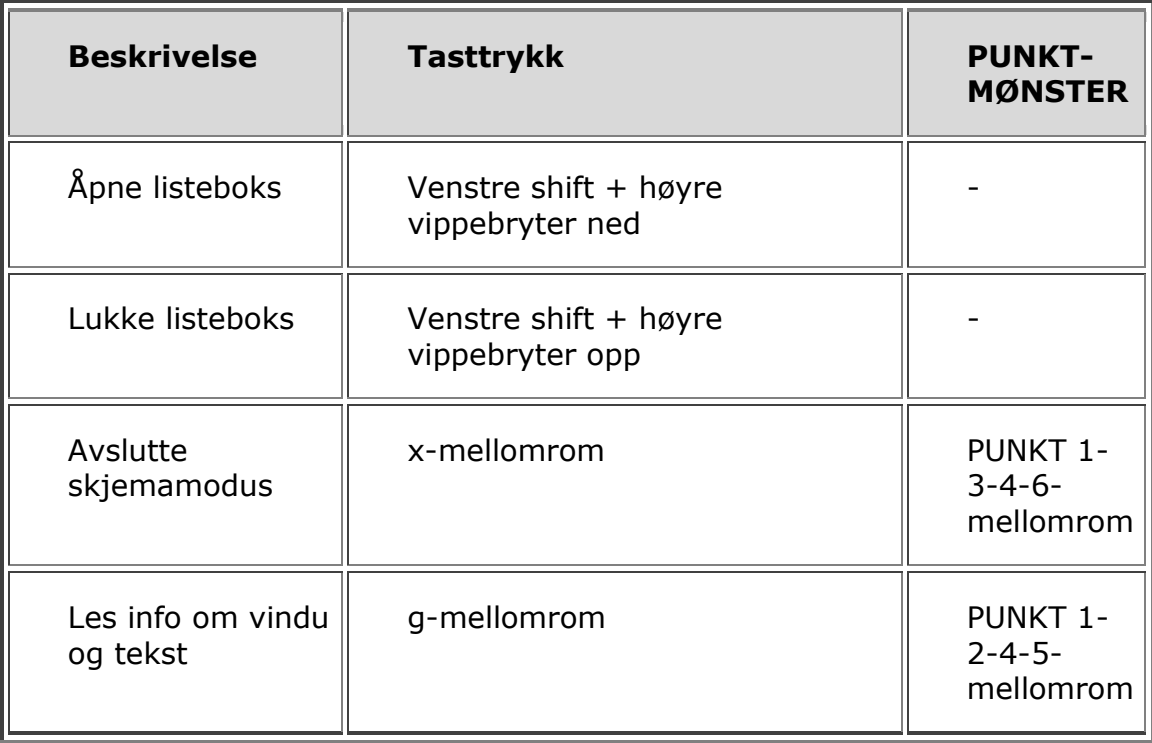

#### <span id="page-29-0"></span>**Microsoft Word Navigasjon hurtigtaster**

Bruk disse tastekombinasjonene for å navigere i Microsoft Word dokumenter. Hurtigtaster må være aktivert for at disse kommandoene skal fungere (**PUNKT 8-mellomrom, PUNKT 2** etterfulgt av **PUNKTENE 1-3-5-6**). Merk at du kan legge til **PUNKT 7** til de fleste av tastekombinasjonene i tabellen nedenfor for å gå til det forrige elementet av den valgte typen i dokumentet. Både tastekombinasjoner og Punktmønster vises i tabellen. Dersom det ikke finnes et punktmønster vises en bindestrek i tabellen.

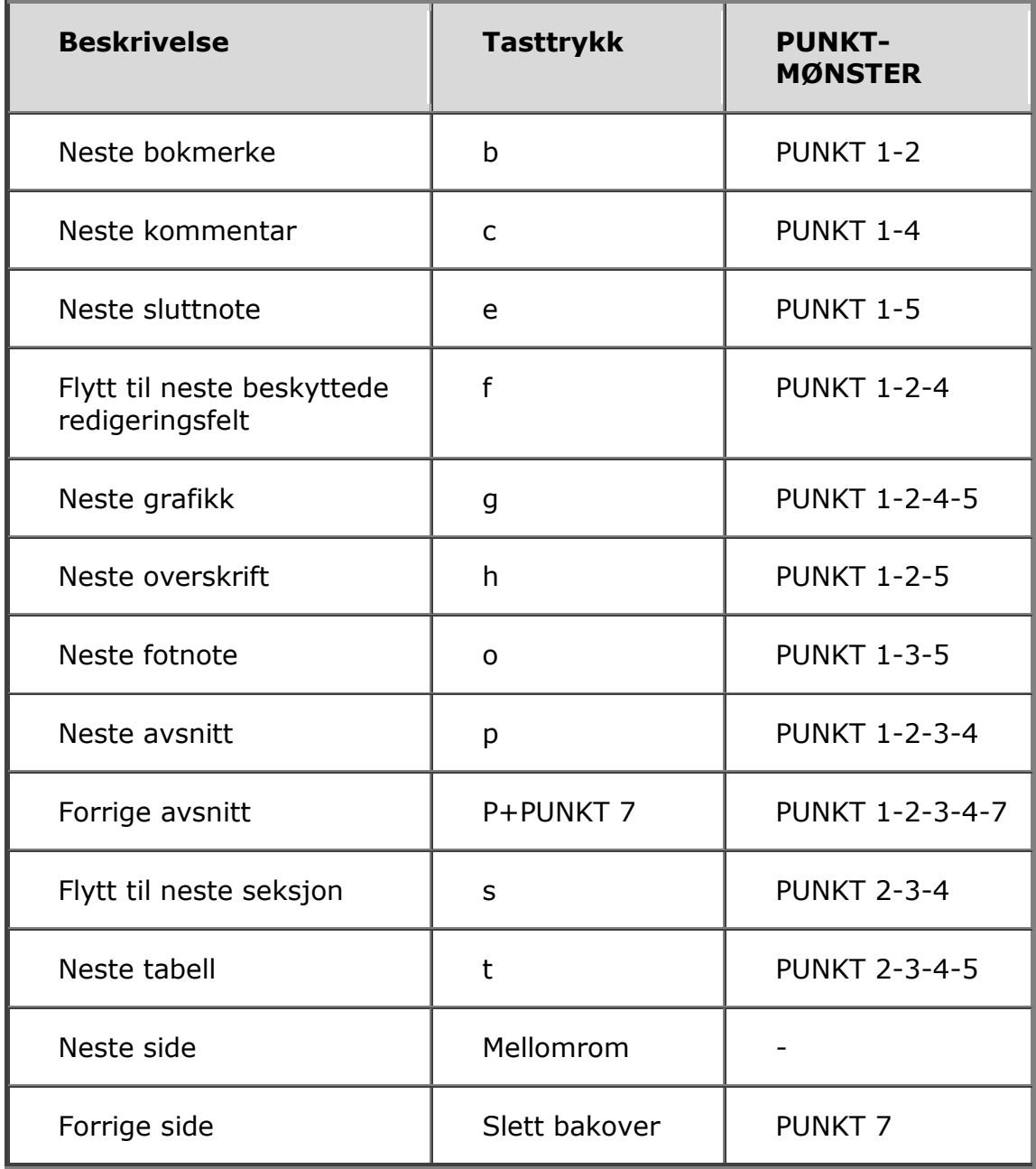

#### <span id="page-30-0"></span>**Tekst merkings kommandoer**

Bruk disse tastekombinasjonene for å utføre ulike valg kommandoer. Både tastekombinasjoner og Punktmønster vises i tabellen. Dersom det ikke finnes et punktmønster vises en bindestrek i tabellen.

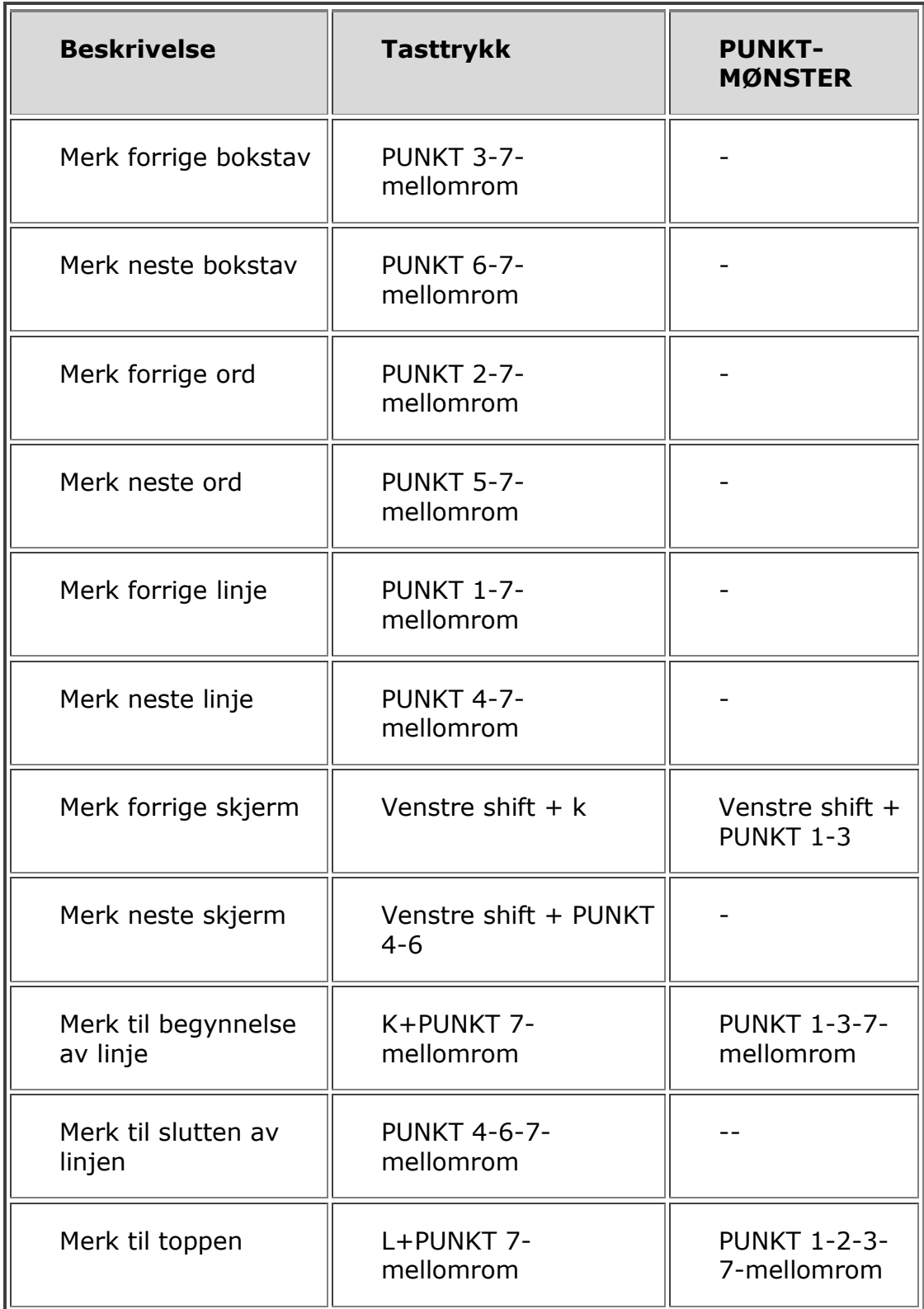

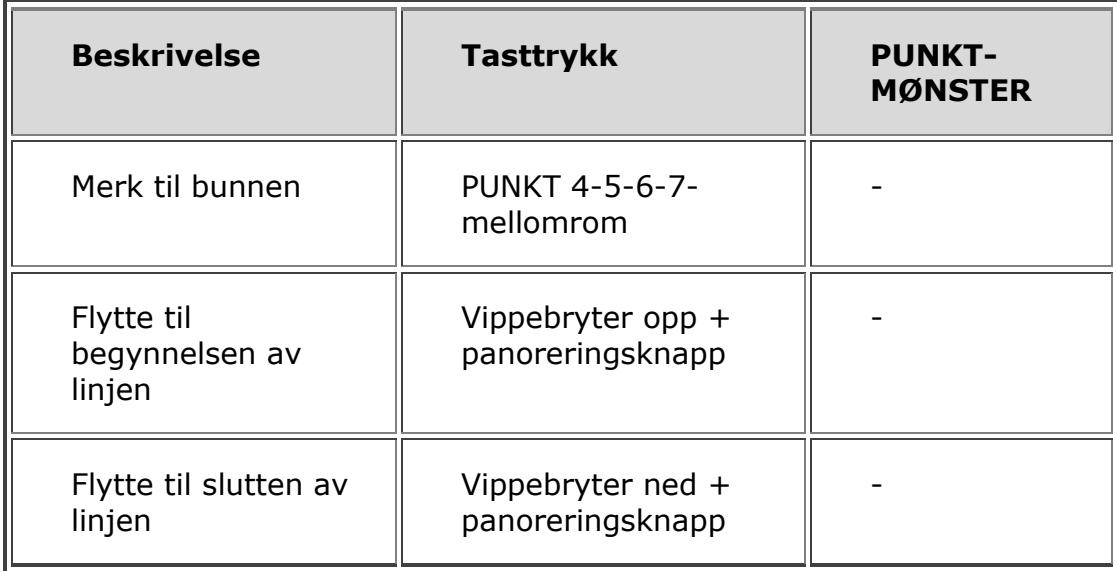

#### <span id="page-31-0"></span>**Merke ved å bruke markørhenterne**

For å velge med markørhentere, trykk og hold nede **VENSTRE SHIFT**, og trykk deretter markørhenteren over posisjonen i teksten hvor du ønsker å starte utvalget. Slipp opp begge tastene. Flytt til posisjonen hvor du ønsker å avslutte utvalget, og trykk deretter **VENSTRE SHIFT** pluss markørhenteren i den posisjonen. Bruk en hvilken som helst navigasjonskommando for å flytte fra startpunktet til sluttpunktet i utvalget, til og med NAV Vippebryterne, men dersom vinduet som inneholder teksten ruller vil dette påvirke teksten som er valgt.

#### <span id="page-32-0"></span>**Punkt kommandoer**

Bruk disse tastekombinasjonene for å konfigurere ulike punkt funksjoner. Både tastekombinasjoner og Punktmønster vises i tabellen.

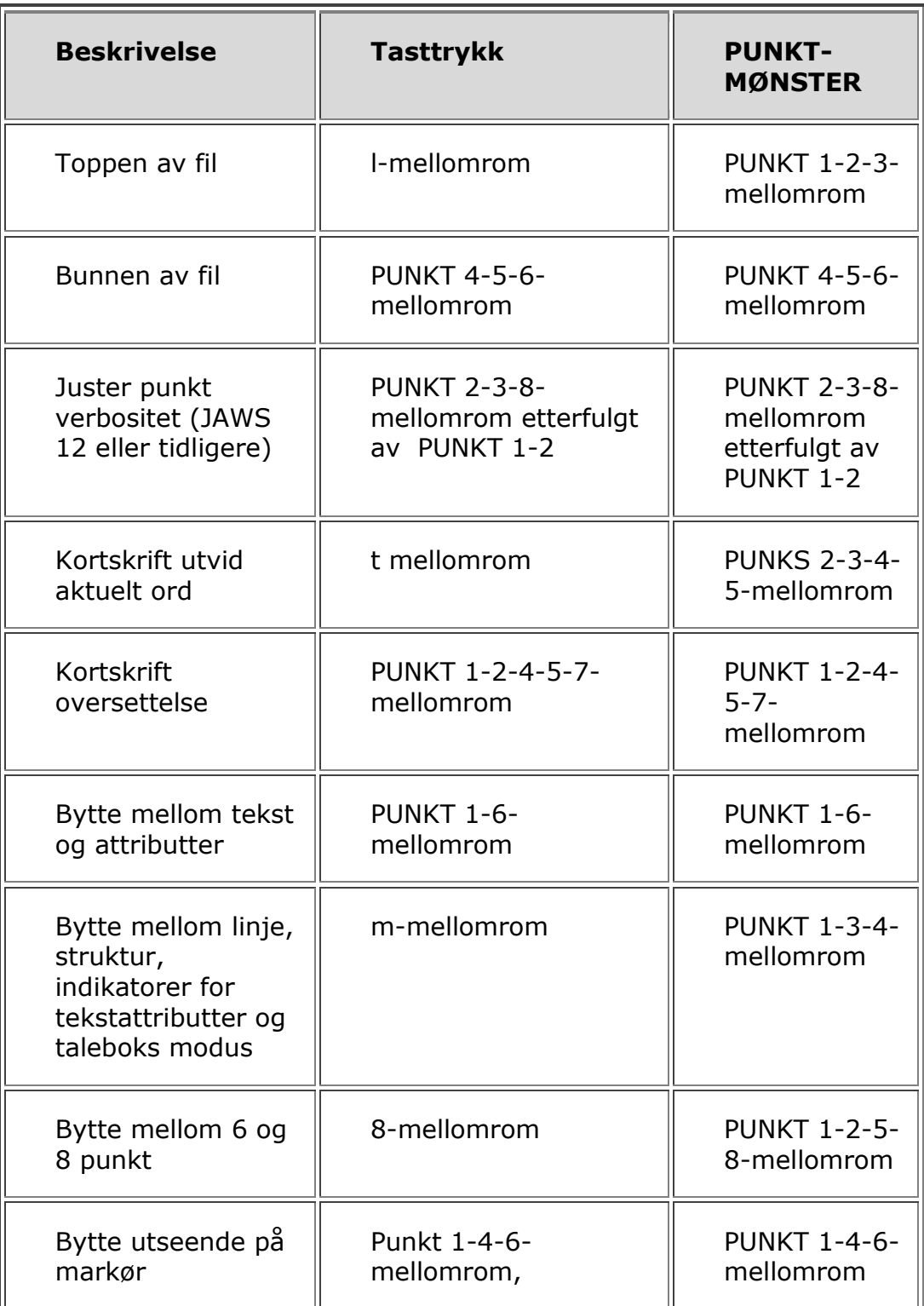

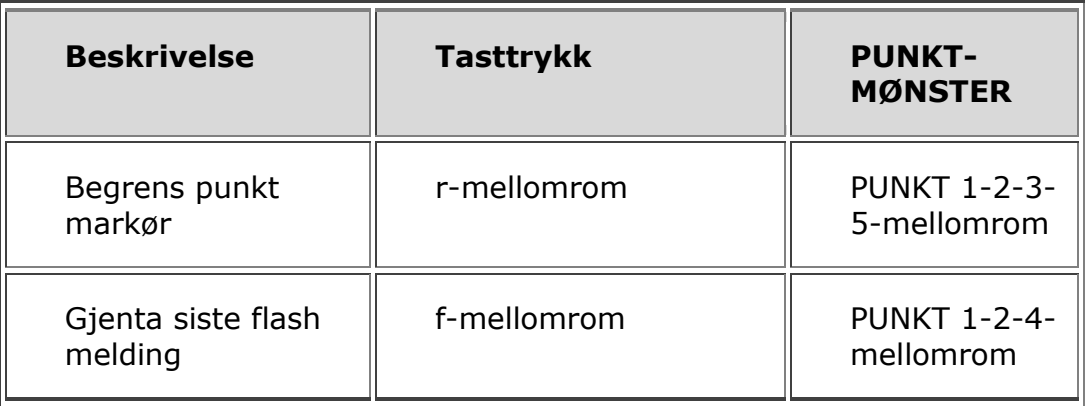

## <span id="page-34-0"></span>**Windows KOMMANDOER**

Bruk disse tastekombinasjonene for grunnleggende editerings funksjoner i Windows

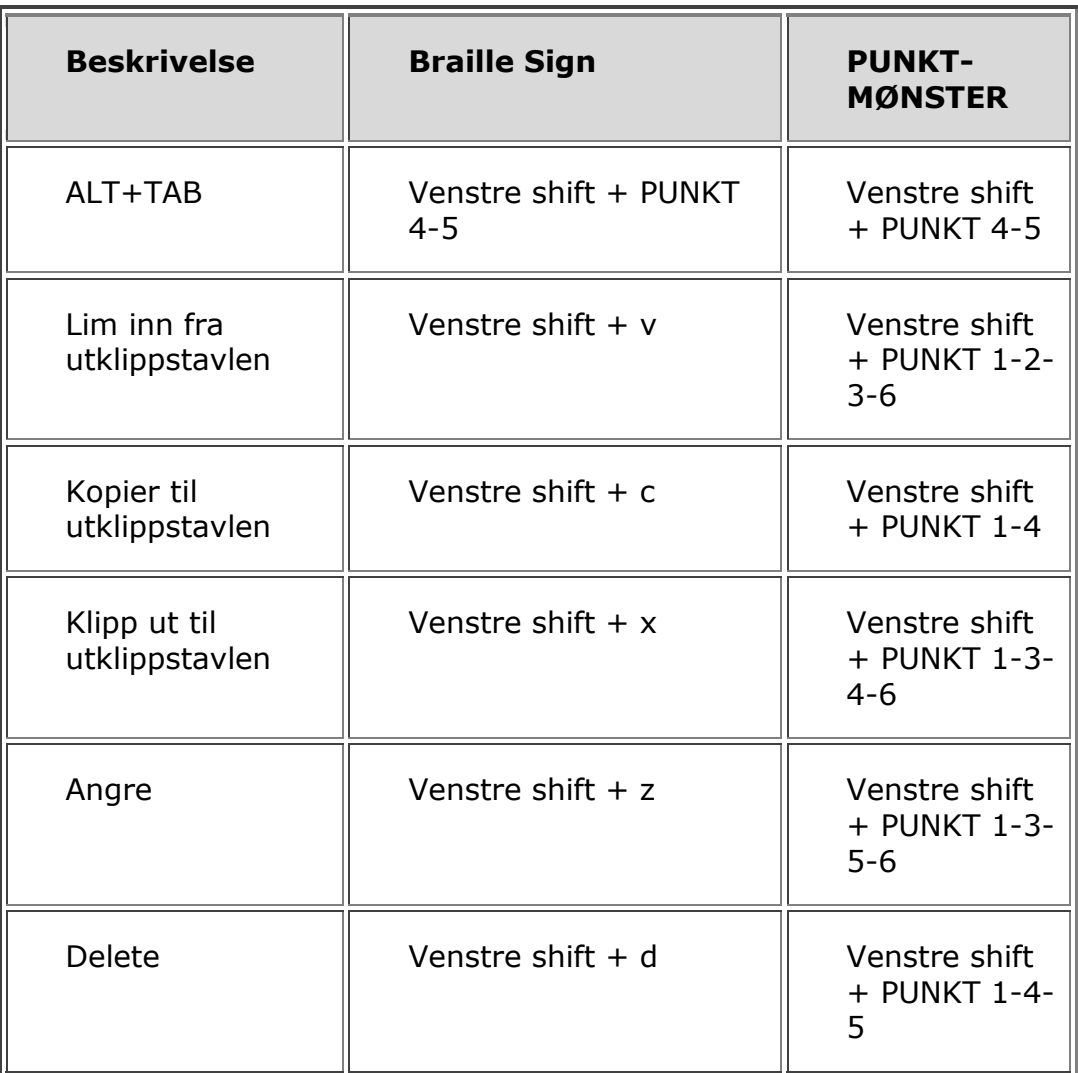

### <span id="page-35-0"></span>**Merke kommandoer**

Bruk disse funksjonene for å velge bokstaver, linjer og andre sidenavigerings elementer.

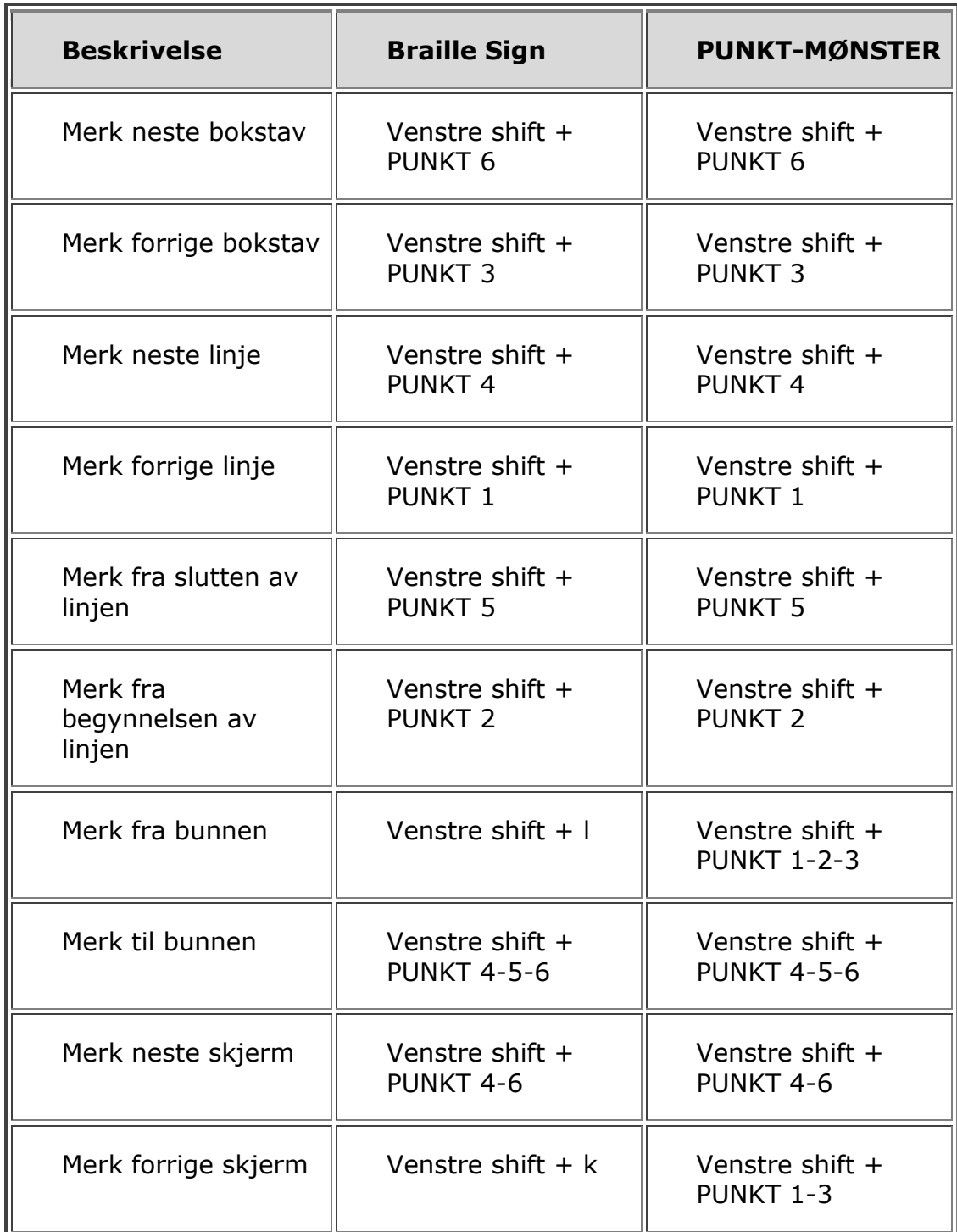

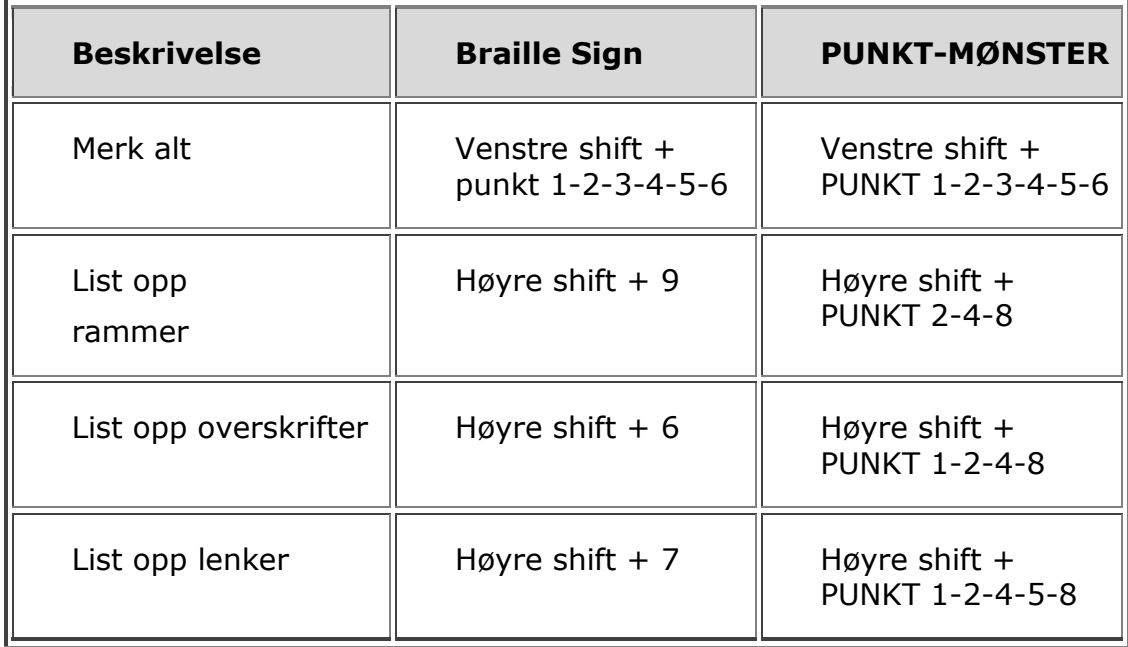

## <span id="page-37-0"></span>**JAWS kommandoer**

Bruk disse tastekombinasjonene for å utføre noen av de mest vanlige JAWS kommandoene.

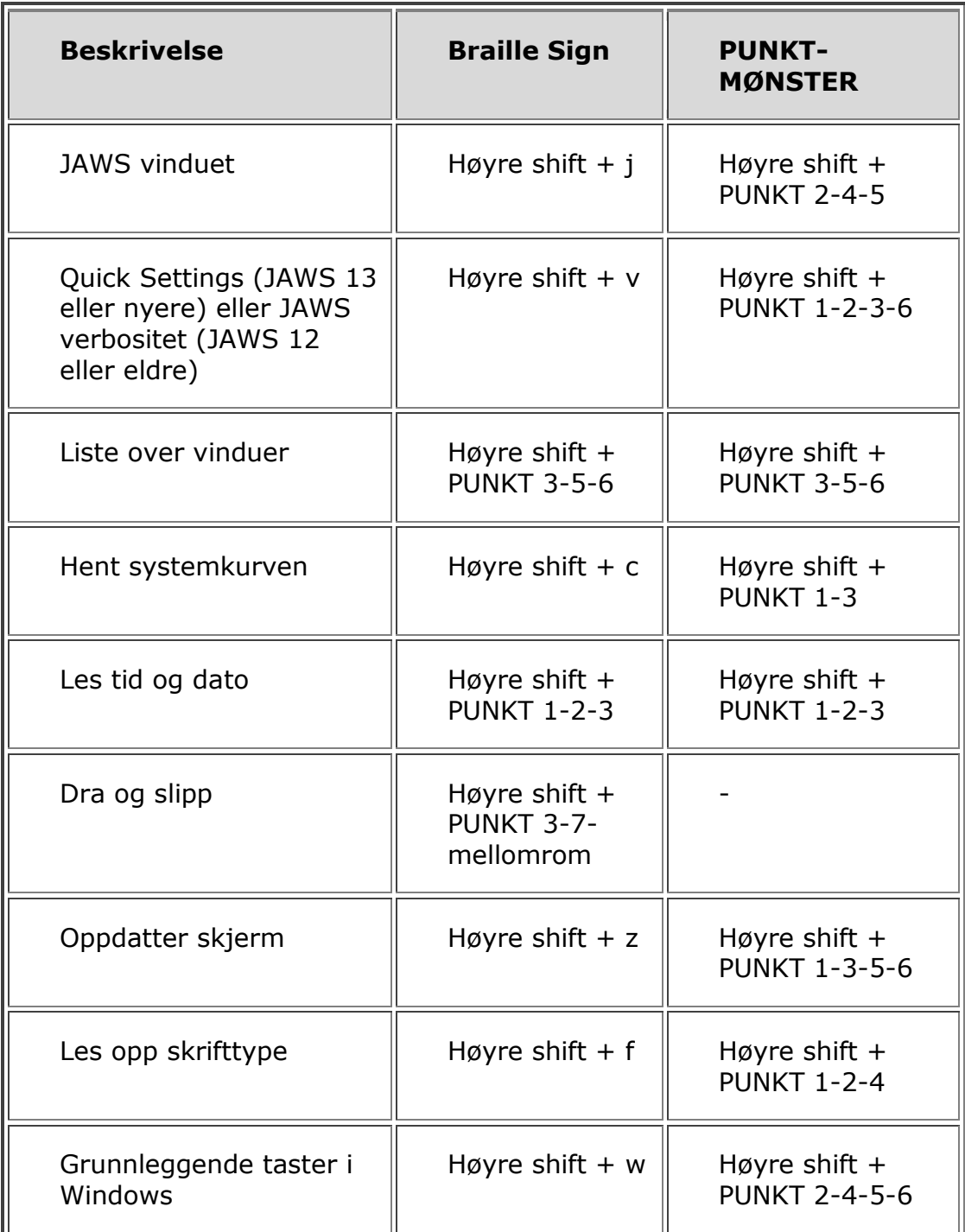

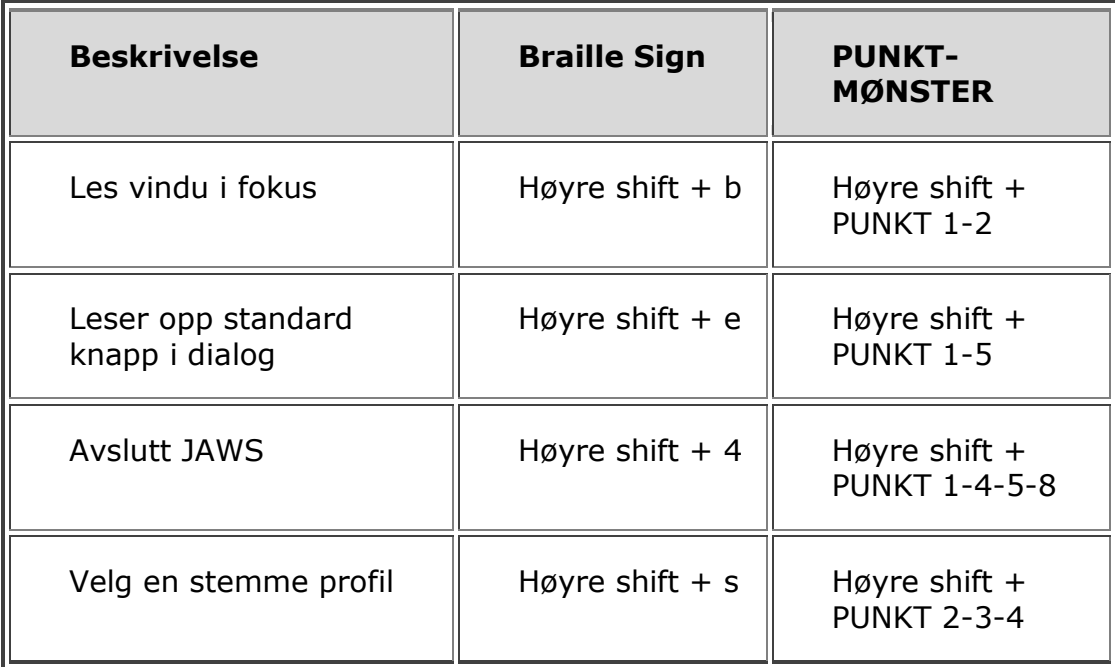

## <span id="page-39-0"></span>**Markør funksjoner**

Bruk disse tastekombinasjonene for å velge markør for navigering i JAWS.

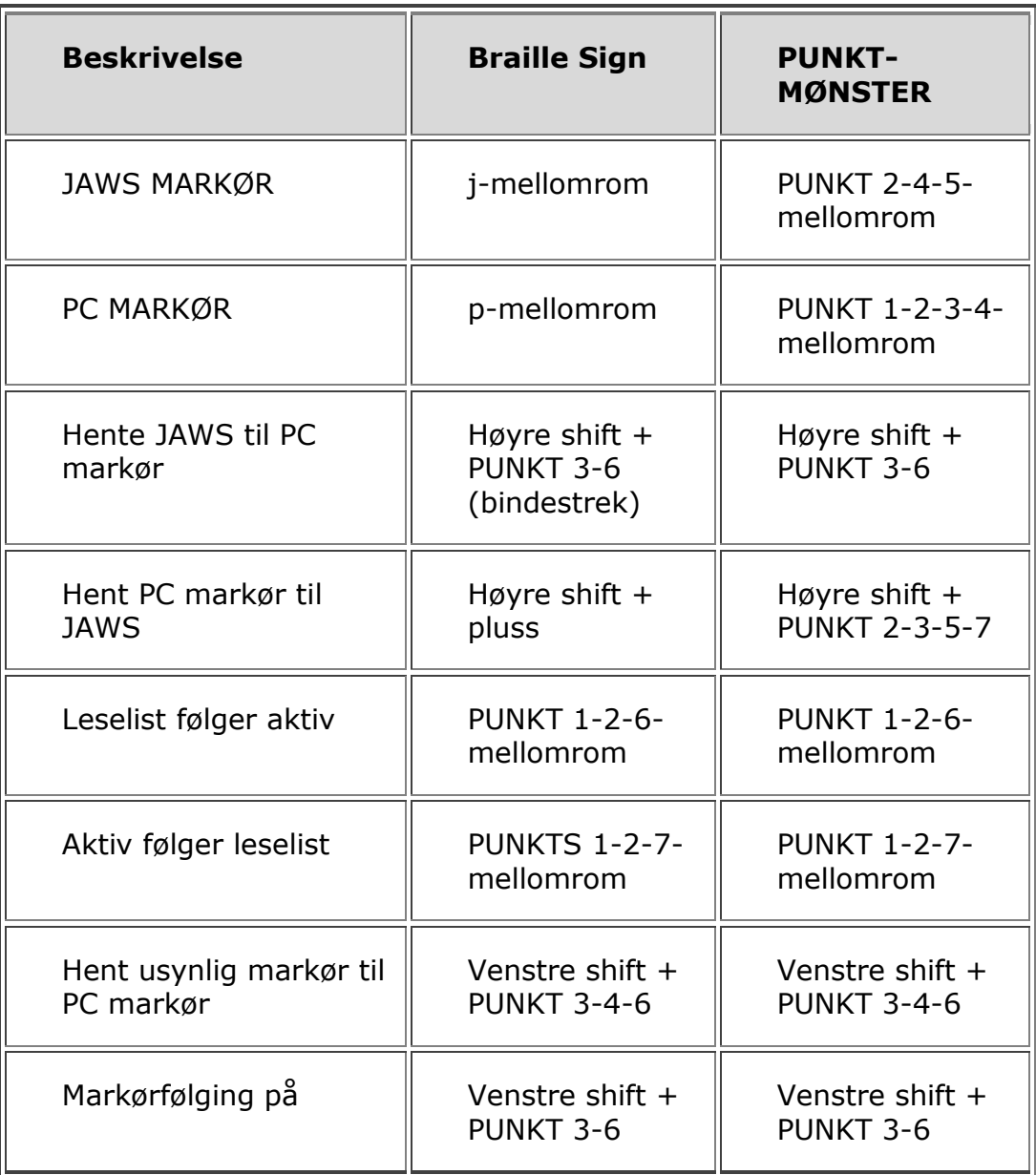

## <span id="page-40-0"></span>**Ulike JAWS verktøy**

Bruk disse tastekombinasjonene for generelle verktøy funksjoner.

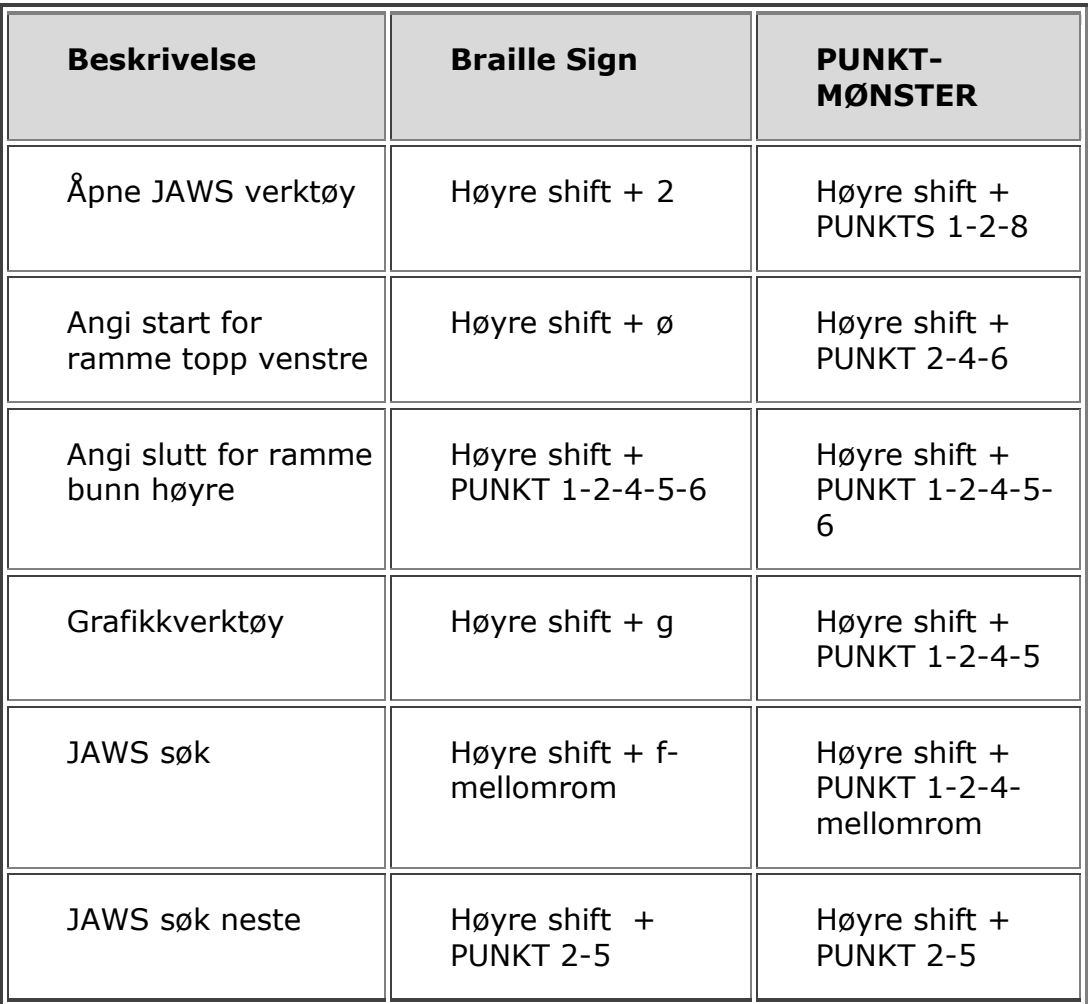

# **Environmental Considerations**

#### <span id="page-41-1"></span><span id="page-41-0"></span>**Storage**

<span id="page-41-2"></span>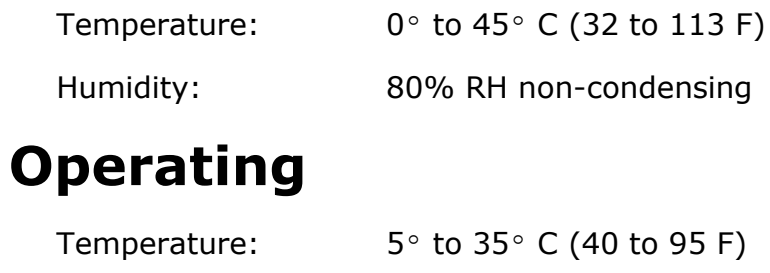

Humidity: 60% RH non-condensing

<span id="page-42-0"></span>The Focus leselist has built-in diagnostic tests for the cursor routing buttons, leselist, NAV Rockers, mode buttons, , braille keys, panning buttons, rocker bars, and selector buttons.

Before entering Diagnostics Mode, disconnect the Focus from your computer and make sure it is powered off.

#### <span id="page-42-1"></span>**Entering and Exiting Diagnostics Mode**

Simultaneously, press the first two cursor routing buttons farthest to the left (above cells one and two) while pressing the power button. The text, "press cr key/nav/panel keys," is displayed to indicate that Diagnostics Mode has been entered.

Press the power button again by itself to exit Diagnostics Mode.

#### <span id="page-42-2"></span>**Routing Button Test**

The routing button test ensures that each of the cursor routing buttons on the leselist work properly. Press any markørhenterto activate all Punkts in the cell below the button.

#### <span id="page-42-3"></span>**Display Test/Clean**

It is necessary to disconnect the Focus Blue from your computer and make sure it is powered off before beginning this test. The display test is used to ensure that each pin on the leselist can be activated. The display test also allows you to clean the leselist. Press the power button while pressing the rightmost cursor routing buttons (above the last two cells) simultaneously. This action causes all cells to be activated for cleaning. Use a soft cloth moistened with isopropyl alcohol. Do not use any other substance to clean the cells.

While the Focus is in this mode, pressing down on either the right or left NAV Rocker deactivates all of the cells. Pressing up on either the left or right NAV Rocker reactivates all cells.

Pressing the left or right mode button causes the cells to toggle up and down. To stop this action, press the mode button again.

#### <span id="page-42-4"></span>**Key and Controls Test**

The key and controls test ensures that each of the keys and controls operate properly. You can begin the key test after entering Diagnostics Mode by pressing any of the keys or controls listed in the table below. The leselist reflects each key that is pressed. Refer to the following table for the exact Punkt position for each of the keys. Press each of the keys and controls and verify that the appropriate response is displayed.

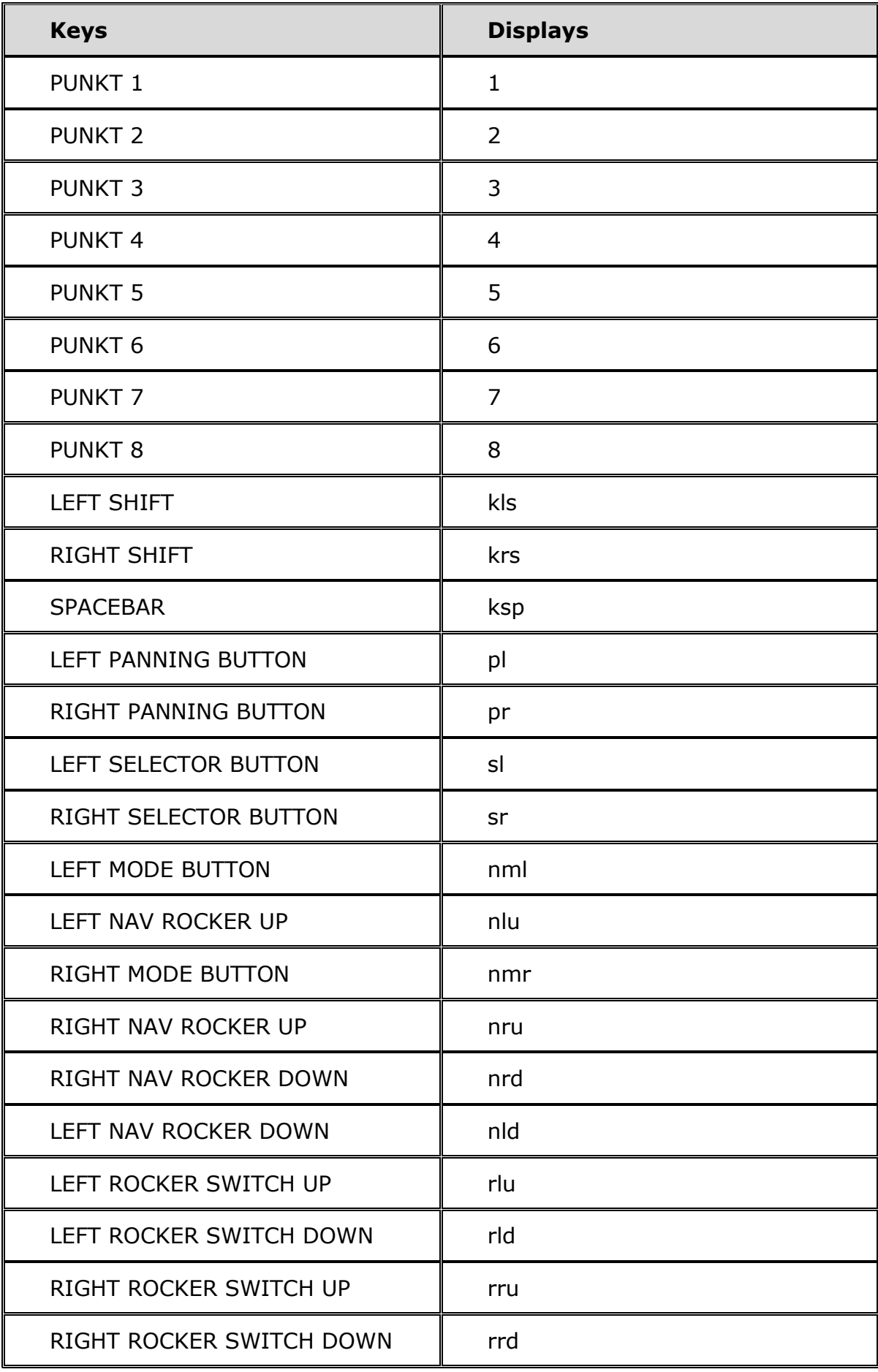

### <span id="page-44-0"></span>**Battery Info Mode**

Before entering this mode, disconnect the Focus from your computer and make sure it is powered off. Press the power button while simultaneously pressing the cursor router button above cell two. The Focus displays additional information about the internal battery.

<span id="page-45-0"></span>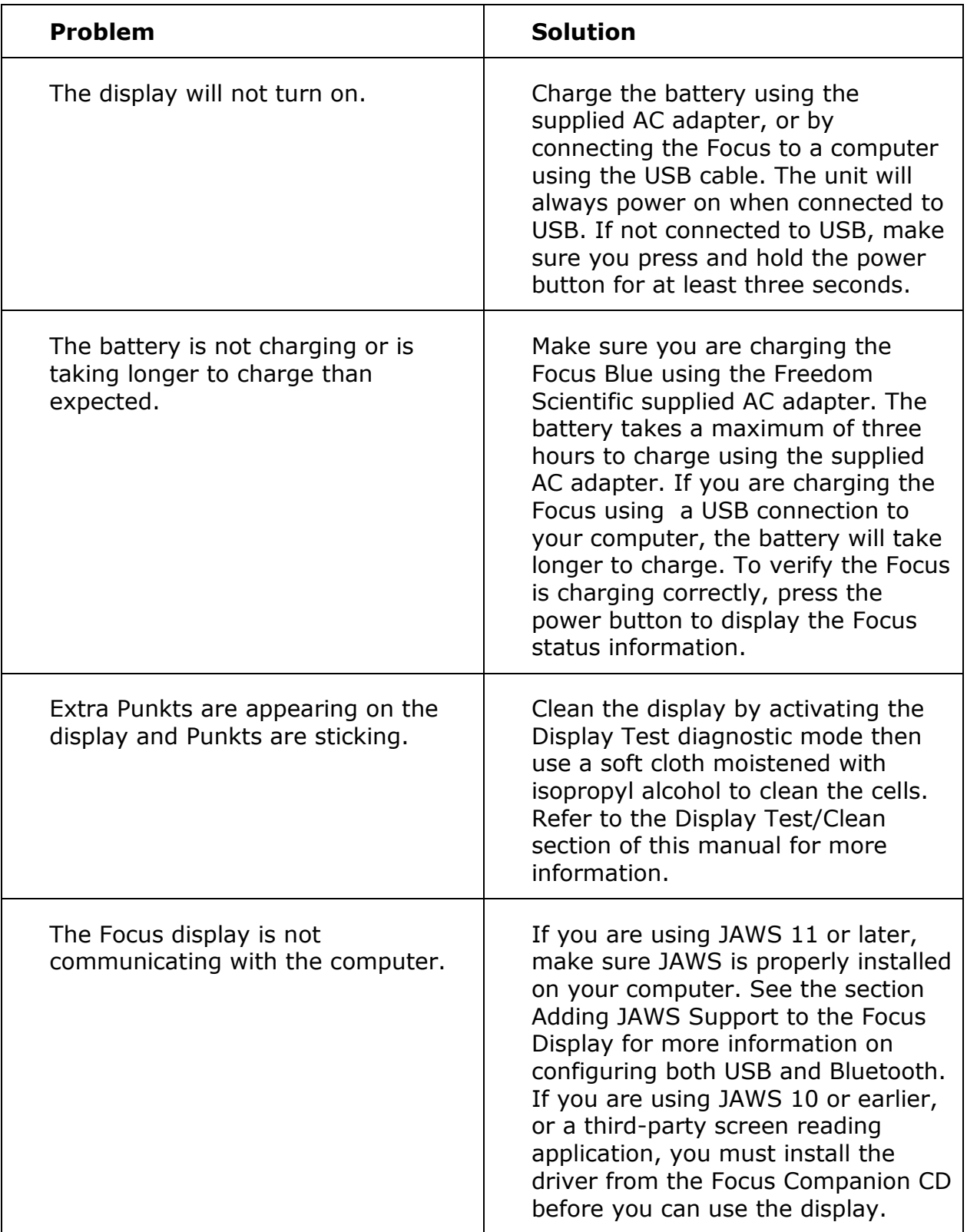

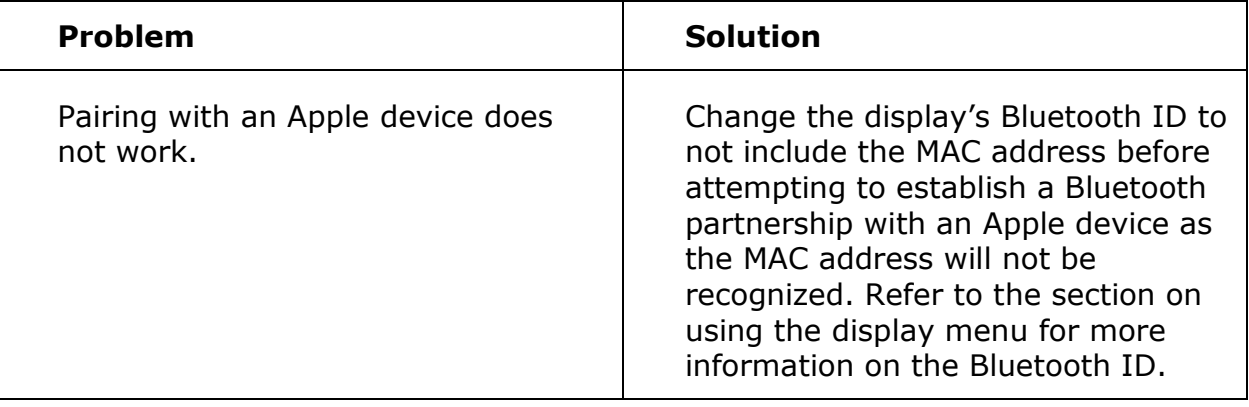

PUBLISHED BY Freedom Scientific Inc. 11800 31st Court North St. Petersburg, Florida 33716-1805 USA http://www.FreedomScientific.com

Information in this document is subject to change without notice. No part of this publication may be reproduced or transmitted in any form or by any means electronic or mechanical, for any purpose, without the express written permission of Freedom Scientific.

Copyright © 2012 Freedom Scientific. All Rights Reserved.

JAWS is a registered trademark of Freedom Scientific in the United States and other countries. Microsoft and Windows are registered trademarks of Microsoft Corporation in the U.S. and/or other countries.

Contains transmitter module FCC ID: ED9LMX9838

Contains transmitter module IC:1520A-LMX9838

USA-Federal Communications Commission (FCC) Notice

This equipment has been tested and found to comply with the limits for a Class B digital device, pursuant to Part 15 of the FCC Rules. These limits are designed to provide reasonable protection against harmful interference in a residential installation. This equipment generates, uses, and can radiate radio frequency energy and, if not installed and used in accordance with the instructions, may cause harmful interference to radio communications. However, there is no guarantee that interference will not occur in a particular installation. If this equipment does cause harmful interference to radio or television reception, which can be determined by turning the equipment off and on, the user is encouraged to try to correct the interference by one or more of the following measures:

- Reorient or relocate the receiving antenna.
- Increase the separation between the equipment and receiver.
- Connect the equipment into an outlet on a circuit different from that to which the receiver is connected.
- Consult the dealer or an experienced radio /TV technician for help.

This device complies with part 15 of the FCC Rules. Operation is subject to the following two conditions: (1) This device may not cause harmful interference, and (2) this device must accept any interference received, including interference that may cause undesired operation.

Any changes or modifications not expressly approved by the party responsible for compliance could void the user's authority to operate the equipment.

**Caution:** Exposure to Radio Frequency Radiation.

This device must not be co-located or operating in conjunction with any other antenna or transmitter.

Attention

This unit has been shipped with cables that allow compliance with FCC Regulations. If replacement cables are needed in the future, contact Freedom Scientific to obtain the appropriately shielded cable.

Safety, Maintenance, and Cleaning Procedures

Do not attempt to repair Focus Blue or open its case. This product contains no user serviceable parts. Any unauthorized attempt to service or replace internal components will void the product warranty.

Keep Focus Blue away from wet areas, rain, and other sources of liquids. Do not submerge Focus Blue.

Always operate Focus Blue in a place where the temperature is between 5° and 35° C (40° and 95° F).

Do not store in places subject to temperature extremes such as a parked car.

Use only the power adapter that came with Focus Blue to charge its internal battery pack. Other adapters may damage the unit.

Important Notice

This device has no user-serviceable components. Any unauthorized attempt to service or replace internal components by opening the case will void the product warranty.